**Manuale d'istruzioni Manuel d'instructions Gebrauchsanweisung Manual de instrucciones User's Manual**

 $U \sqrt{d}$ 

**User friendly display system**

GAGE Program FAEE DIVE

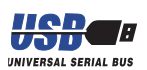

COESS

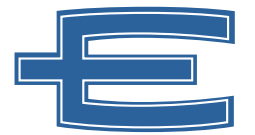

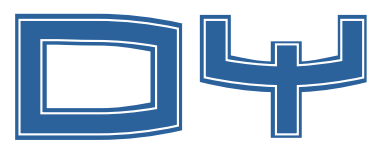

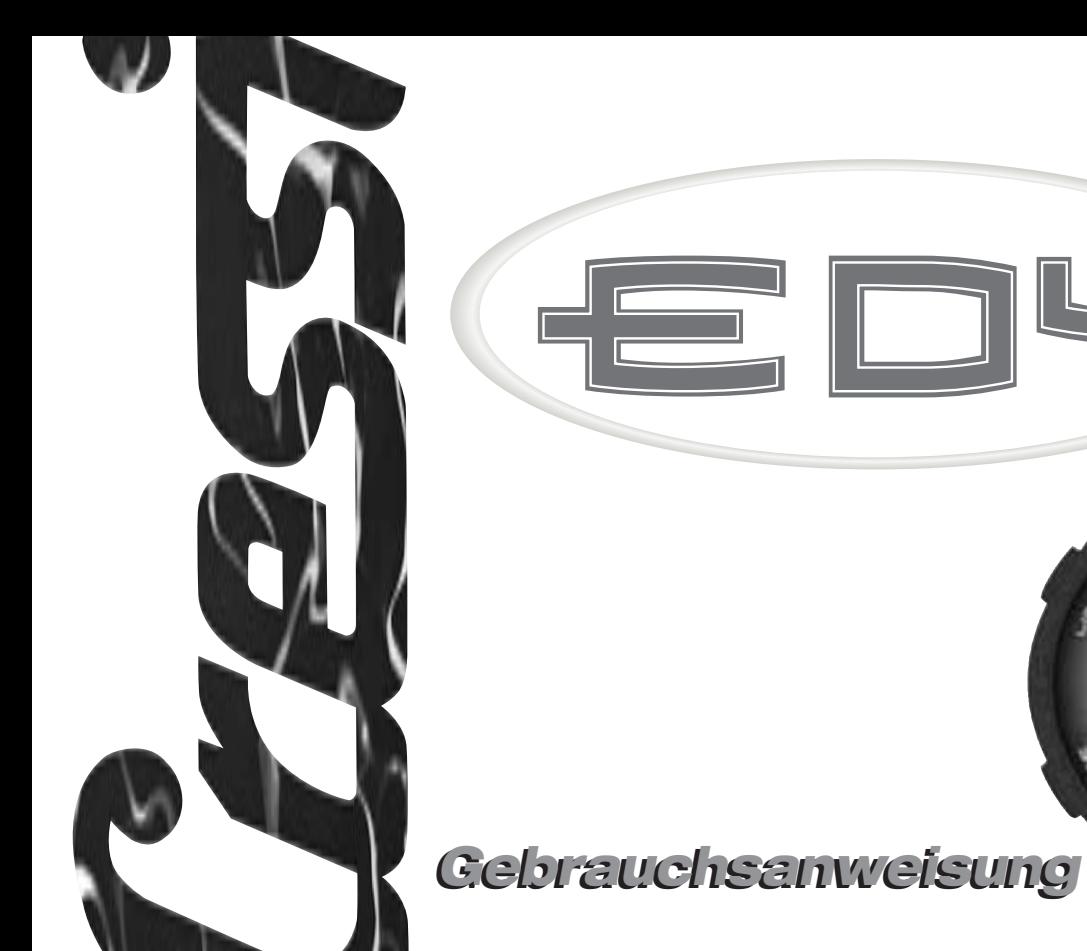

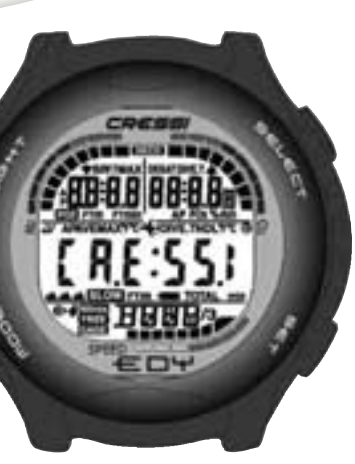

# **INHALTSVERZEICHNIS**

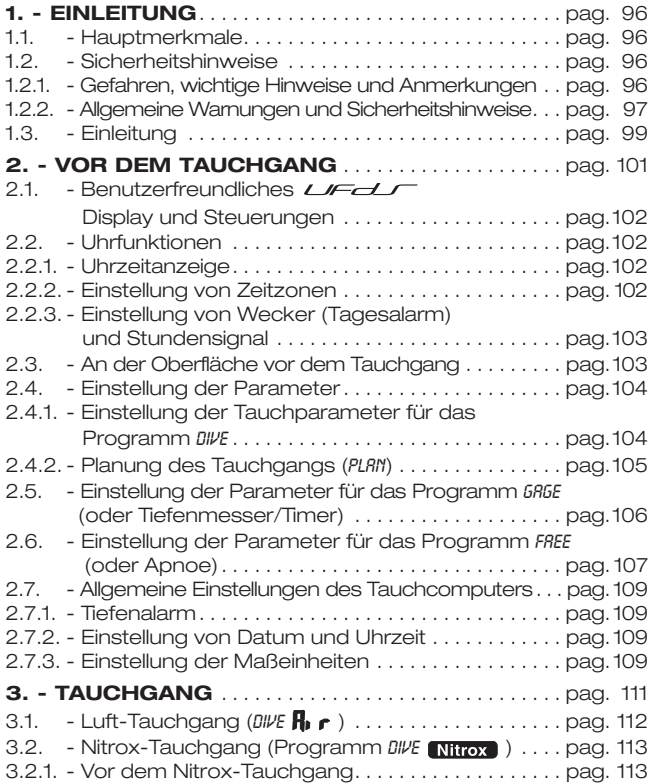

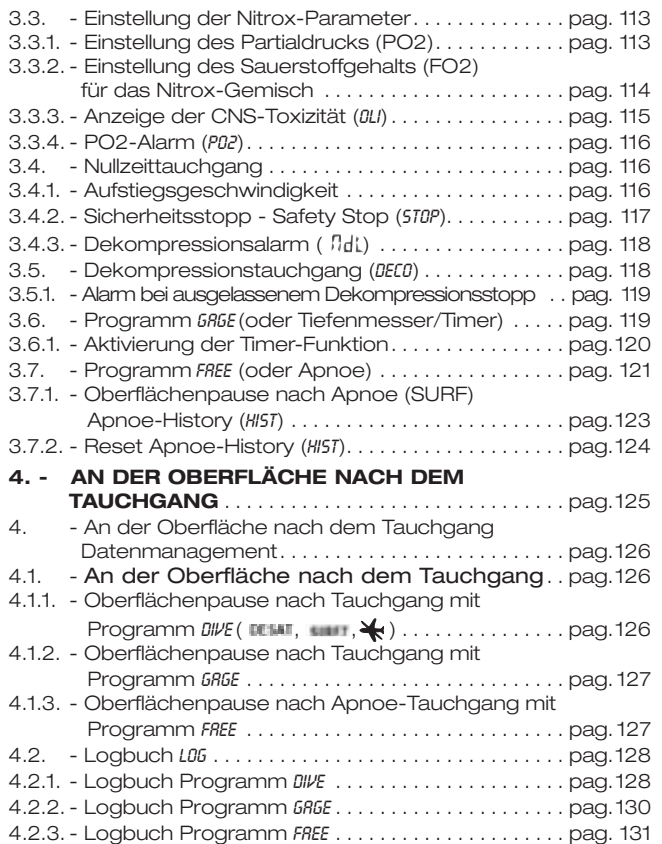

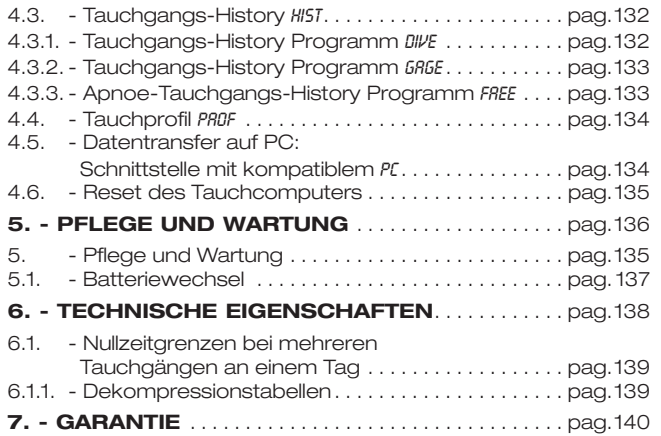

## **1. - EINLEITUNG**

Cressi-sub gratuliert Ihnen zum Kauf des Tauchcomputers EDY! Dieses hochmoderne Gerät garantiert Ihnen aufgrund seiner umfassenden Ausstattung auf lange Zeit ein Höchstmaß an Sicherheit, Effizienz und Zuverlässigkeit.

#### **1.1. - Hauptmerkmale**

- Algorithmus Bühlmann ZH-L12, ZH-L12, neu bearbeitet durch Randy Böhrer zur Anpassung an ein komplizierteres RGBM-Rechenmodell. Das Ergebnis ist ein Algorithmus, der ZH-L16 ähnlich ist, diesem gegenüber jedoch in Bezug auf die Wassertemperatur und bei wiederholter Überschreitung der Aufstiegsgeschwindigkeit Vorteile bietet;
- Gewebe: 12 mit Halbsättigungszeiten zwischen 5 und 640 Minuten;
- PROGRAMM DIVE:

Vollständige Ausarbeitung der Tauchdaten, einschließlich eventueller Dekompression, für alle Luft-Tauchgänge bzw. Tauchgänge mit Nitrox-Gemisch

- Vollständige Einstellung der Nitrox-Parameter (FO2 und PO2); Möglichkeit, PO2 zwischen 1,0 und 1,6 bar und FO2 zwischen 21% und 50% einzustellen
- Möglichkeit, nach einem Luft-Tauchgang einen Nitrox-Tauchgang durchzuführen (auch während der Entsättigungsphase)
- Möglichkeit der Einstellung des PROGRAMMS GAGE (oder Tiefenmesser/Timer)
- Möglichkeit der Einstellung des PROGRAMMS FAEE (Apnoe)
- Display mit anwenderfreundlichem  $\mathcal{L}\mathcal{F}\mathcal{L}\mathcal{L}^-$  System, auf dem die Werte übersichtlich und gut lesbar dargestellt werden
- Manuelle Planung (oder Scrolling) des Tauchgangs
- Benutzer kann beliebig zwischen dem metrischen (Meter und °C) und dem imperialen System (ft- °F) hin- und herwechseln
- Akustische und optische Alarmmeldungen
- Stickstoffsättigungsgraphik
- CNS-Sauerstofftoxizitätsgraphik
- Display mit Hintergrundbeleuchtung
- Kalenderfunktion und Uhr mit integrierter Weck-und Zeitzonenfunktion
- Logbuch (30 Stunden oder letzte 60 Tauchgänge) einschließlich Tauchprofil
- Tauchgangs-History
- Vollständige Reset-Funktion. Hilfreich, falls das Gerät verliehen wird
- PC-Schnittstelle (optional)

## **1.2. - SICHERHEITSHINWEISE**

#### **1.2.1. - Gefahren, wichtige Hinweise und Anmerkungen**

In dieser Bedienungsanleitung wird auf einige wichtige Punkte in besonderer Form hingewiesen.

Vor dem Durchlesen der Anleitung sollten Sie daher die folgenden Definitionen kennen:

 **GEFAHR:** weist auf eine Situation (bzw. einen Vorgang) hin, die/der eine Gefahr für die Gesundheit bzw. Unversehrtheit des Tauchers darstellen könnte.

**WICHTIG:** weist auf eine Situation (bzw. einen Vorgang) hin, der für den Taucher gefährlich werden oder den Computer beschädigen könnte.

**BEACHTE:** beinhaltet wichtige Informationen.

#### **1.2.2. - Allgemeine Warnungen und Sicherheitshinweise**

**WICHTIG:** Bedienungsanleitung lesen! Bitte lesen Sie diese Gebrauchsanweisung einschließlich der Sicherheitshinweise aufmerksam durch. Vor der Verwendung des Geräts sollten Sie sicher sein, ausreichend über seinen Gebrauch sowie Funktionen und Betriebsgrenzen Bescheid zu wissen! Verwenden Sie das Instrument KEINESFALLS, ohne alle Kapitel dieser Anleitung durchgelesen zu haben!

 **GEFAHR:** Kein Tauchcomputer kann Sie vollkommen vor dem Risiko einer Dekompressionskrankheit (Embolie) schützen. Sie sollten wissen, dass ein Tauchcomputer das Risiko der Dekompressionskrankheit nicht ausschließen kann, weil es nicht möglich ist, den körperlichen Zustand des einzelnen Tauchers zu berücksichtigen, da dieser von Tag zu Tag unterschiedlich ist. Es ist daher ratsam, vor jedem Tauchgang einen Arzt zu konsultieren und die eigene körperliche Form richtig einzuschätzen. Ein erhöhtes Risiko für Dekompressionsunfälle wird u.a. auch durch folgende Faktoren bestimmt: niedrige Temperaturen (unter 10°C), unterdurchschnittliche körperliche Fitness, Wiederholungstauchgänge am gleichen Tag bzw. an mehreren, aufeinander folgenden Tagen, Ermüdungserscheinungen, Konsum von alkoholischen Getränken, Drogen oder Medikamenten und Dehydratation. Die genannten Situationen sowie alle Umstände, die Ihre Gesundheit gefährden könnten, sollten unbedingt vermieden werden: jeder trägt die Verantwortung für seine Sicherheit selbst!

**WICHTIG:** Dieses Instrument sollte nur von zertifizierten Tauchern verwendet werden. Kein Computer kann eine

fundierte Tauchausbildung ersetzen. Denken Sie daran, dass der Tauchsport nur mit entsprechender Ausbildung ausgeübt werden darf.

WICHTIG: Der Cressi-sub Tauchcomputer EDY wurde lediglich für die Verwendung im Rahmen von Sporttauchgängen entwickelt und ist nicht für den professionellen Einsatz mit langen Tauchzeiten und einem erhöhtem Risiko von Dekompressionsunfällen geeignet.

**WICHTIG:** Vor der Verwendung des Computers sollte der Ladezustand der Batterie überprüft werden. Kontrollieren Sie außerdem, dass alle LCD-Segmente auf dem Display funktionieren. Starten Sie den Tauchgang KEINESFALLS, wenn das Computerdisplay fehlerhaft ist oder die Anzeige für ungenügende Batteriespannung erscheint.

**WICHTIG:** Zusätzlich sollten Sie bei einem Tauchgang auch mit einem Tiefenmesser, einem Druckmesser, Timer bzw. Uhr sowie Tauchtabellen ausgestattet sein. Überprüfen Sie immer, dass der Flaschendruck für den geplanten Tauchgang ausreicht und kontrollieren Sie während des Tauchgangs mit Hilfe des Druckmessers immer wieder den aktuellen Flaschendruck.

 **GEFAHR:** Beginnen Sie einen Bergseetauchgang erst, nachdem der Computer automatisch den Luftdruck angepasst und das entsprechende Programm aktiviert hat. Kontrollieren Sie die Höhenanzeige auf dem Display. Denken Sie daran, dass bei Tauchgängen auf mehr als 3000 m ü.M. die Gefahr von Dekompressionserkrankungen deutlich erhöht ist.

 **GEFAHR:** Bevor Sie eine Flugreise antreten, sollten Sie warten, bis das Icon mit der Anzeige "No Fly Time" auf dem Computerdisplay erloschen ist.

**WICHTIG:** Die Verwendung dieses Tauchcomputers ist personenbezogen; die von ihm gelieferten Daten gelten ausschließlich für jene Person, die ihn während eines Tauchgangs bzw. den folgenden Wiederholungstauchgängen benutzt hat.

 **GEFAHR:** Cressi-sub rät davon ab, dieses Gerät für Dekompressionstauchgänge zu verwenden. Sollten Sie aus irgendwelchen Gründen dennoch dazu gezwungen sein, kann Ihnen EDY Cressi-sub alle notwendigen<br>Informationen in Bezug auf Dekompression. Informationen in Bezug Aufstiegszeiten und Oberflächenpause liefern.

**WICHTIG:** Tauchen Sie niemals mit einer Nitrox-Füllung, ohne vorher persönlich deren Inhalt sowie den Sauerstoffgehalt (FO2) überprüft zu haben. Geben Sie diesen Wert vor jedem Tauchgang in den Computer ein, damit er die Daten korrekt berechnen kann; beachten Sie, dass das Gerät für FO2 keine Dezimalwerte annimmt: runden Sie deshalb die Werte immer ab! (Bs.: 35,8 % werden auf 35% abgerundet.)

 **GEFAHR:** Cressi-sub rät von Tauchgängen mit anderen Gasgemischen als Luft ab, wenn kein spezieller Tauchkurs absolviert wurde. Der Grund ist, dass Nitrox-Tauchgänge andere Gefahren in sich bergen als Luft-Tauchgänge, was zu schweren körperlichen Schäden und im äußersten Fall auch zum Tode führen kann.

 **GEFAHR:** Aus Sicherheitsgründen ist der Tauchcomputer ∈D+ ab Werk auf einen PO2-Wert von 1,4 bar voreingestellt, auch für Luft-Tauchgänge. In Schritten von 0,1 bar kann dieser Wert zwischen 1,0 und 1,6 bar verstellt werden.

**WICHTIG:** Nach einem Tauchgang mit  $\epsilon$ D+ im Gage-Modus (Tiefenmesser-Timer) kann der Computer für die folgenden 48 Stunden keine Sättigungs-bzw. Entsättigungszeiten berechnen.

**WICHTIG:** Vermeiden Sie Tauchgänge mit riskanten Tauchprofilen, wie z.B. so genannte "Jojo"-Profile,<br>Tauchgänge mit umgekehrten Profilen oder Tauchgänge mit umgekehrten Profilen oder Wiederholungstauchgänge an mehreren Tagen hintereinander. Sie beinhalten ein hohes Gefahrenpotential und ein erhöhtes Risiko von Dekompressionserkrankungen!

**WICHTIG:** Stellen Sie immer dann einen höheren Sicherheitsfaktor ein, wenn Umstände vorliegen, die das Risiko einer Dekompressionserkrankung erhöhen, um den Tauchgang sicherer zu gestalten.

**BEACHTE:** Bei Flugreisen muss das Instrument mit in die Druckkabine genommen werden.

**BEACHTE:** Cressi-sub weist Sie darauf hin, dass Sporttauchgänge innerhalb der Sicherheitsgrenzen bis zu einer Tiefe von 40 m durchgeführt werden sollten: bei Überschreitung dieser Grenzwerte wird das Risiko einer Dekompressionserkrankung deutlich erhöht.

**WICHTIG:** Cressi-sub rät davon ab, Apnoe-Tauchgänge durchzuführen, ohne einen entsprechenden Kurs besucht zu haben. Dabei muss beachtet werden, dass das Instrument keinesfalls eine angemessene Ausbildung in Bezug auf die Physiologie und Risiken von Apnoe-Tauchgängen ersetzen kann. Andernfalls besteht für den Taucher schwere Verletzungsgefahr.

 **GEFAHR:** Cressi-sub empfiehlt, nach einem Apnoetauchgang keinen Gerätetauchgang durchzuführen. Nach Beendigung eines Gerätetauchgangs ist eine Pause von mindestens zwei Stunden ratsam, bevor man erneut einen Apnoetauchgang durchführt. Dieser darf in jedem Fall die zulässige Tiefe von fünf Metern (16ft) nicht überschreiten.

**BEACHTE:** Wenn auf  $\epsilon$ D+ das Programm FREE (Apnoe) eingestellt ist, ist es möglich, auf das Programm DIVE (sowohl mit Luft als auch sauerstoffangereicherten Gemischen) umzuschalten. Die Einstellung des Programms GAGE ist hingegen für 48 Stunden nach dem letzten Apnoe-Tauchgang nicht möglich.

Cressi-sub behält sich das Recht vor, ohne Benachrichtigung eventuelle Änderungen am Gerät durchzuführen, die durch die ständige technische Weiterentwicklung seiner Bestandteile bedingt sind.

#### **1.3. - Einleitung.**

Der Computer ∈D+ Cressi-sub ist ein multifunktionales Gerät für Sporttaucher und liefert alle notwendigen Informationen über Tiefe, Tauchzeiten, Aufstiegsgeschwindigkeit, Oberflächenpausen zwischen mehreren Tauchgängen und eventuelle Dekompressionspflicht. Eine hochentwickelte Software berechnet kontinuierlich die Stickstoffaufnahme und –abgabe, wobei jeweils der Inertgasanteil der unterschiedlichen Gemische berücksichtigt wird.

Diese Informationen werden auf dem anwenderfreundlichen (**User Friendly Display System**) angezeigt, wodurch ein einfacher und direkter "Dialog" zwischen Taucher und Computer möglich ist. Somit wird garantiert, dass die notwendigen Daten jeweils im richtigen Moment erkennbar und klar ablesbar sind. Außerdem verfügt EDY auch über einen vielseitigen Speicher für die durchgeführten Tauchgänge (Logbuch).

Das Rechenmodell des  $\epsilon$ D<sup>+</sup> berechnet Sättigungs- und Entsättigungszeiten sowohl für Luft- als auch für Nitrox-Tauchgänge. Es können alle notwendigen Parameter eingegeben werden: Vom maximal zulässigen PO2-Wert (zwischen 1,0 und 1,6 bar) bis zum Sauerstoffgehalt des Gemischs (FO2) zwischen 21% und 50% O2.

Außerdem gibt es auf ∈ D+ die beiden Programme GRGE und FAEE. Sie dienen jeweils entweder für Tauchgänge, die nach Tabelle berechnet werden oder für Apnoetauchgänge. In beiden Programmen werden alle notwendigen Informationen klar und gut lesbar auf dem Instrument dargestellt.

ist jedoch nicht nur ein kompletter multifunktionaler Tauchcomputer, sondern dient gleichzeitig auch als Sportuhr, mit Kalender- und Alarmfunktion, Zeitzonen usw.

Der Benutzer kann den Computer nach Belieben entweder auf metrische (m-°C) oder imperiale Maßeinheiten (ft-°F) einstellen.

Der Tauchcomputer  $\epsilon$  D+ Cressi-sub kann über eine optionale Cressi-sub-Schnittstelle der entsprechenden Software Cressi PC Logbook (optional) mit einem IBM-kompatiblen Computer verbunden werden.

Diese Bedienungsanleitung sollte unbedingt aufmerksam durchgelesen werden und Sie sollten sich sicher sein, den Inhalt verstanden zu haben; im gegenteiligen Fall könnte dies gefährliche Folgen für Ihre Gesundheit haben. Der Zweck dieser Anleitung liegt darin, den Benutzer vor der Verwendung des Computers beim Tauchgang eingehend mit seinen Funktionen vertraut zu machen.

 $Z$ eit- und Datumsfunktion des  $\in$  DY Cressi-sub sind immer aktiviert (Abb.1). Der dabei entstehende Batterieverbrauch ist äußerst niedrig.

Die verschiedenen Funktionen können bequem über die  $\mathsf{Taste}\ \mathsf{A}\ (\mathsf{mone}) ,\ \mathsf{B}\ (\mathsf{Lig} \mathsf{H}\ \mathsf{T}),\ \mathsf{C}\ (\mathsf{S}\mathsf{E}\mathsf{L}\mathsf{E}\mathsf{C}\mathsf{T}),\ \mathsf{D}\ (\mathsf{S}\mathsf{E}\mathsf{T})$ aktiviert werden. Sie werden der Einfachheit halber mit **A**, **B**, **C**, **D** bezeichnet (siehe Erklärung unten). Die Funktionen schalten sich auch dann ein, wenn der Kontakt **E** beim Tauchgang mit Wasser in Berührung kommt (das Tauchprogramm wird ab 1,2 m Tiefe aktiviert), und werden gut lesbar auf dem Display angezeigt.

**BEACHTE:** Der Kontakt **E**, sollte immer sauber gehalten werden, um Ansammlungen von Schmutz oder Oxiden zu vermeiden. Sie könnten Betriebsstörungen verursachen und die Aktivierung des eingestellten Programms verhindern. Der Kontakt **E**, muss daher von Zeit zu Zeit mit Süßwasser und einer weichen Bürste gereinigt werden. Anschließend den Computer mit einem weichen Tuch abtrocknen.

Um alle Funktionen des Computers und ihre Bedeutung verständlich darstellen zu können, wurde diese Anleitung in fünf große Abschnitte unterteilt, in denen die möglichen Verwendungssituationen nacheinander beschrieben werden:

- 1 Einleitung und Sicherheitshinweise
- 2 Vor dem Tauchgang
- 3 Während des Tauchgangs
- 4 An der Oberfläche, nach dem Tauchgang
- 5 Pflege und Wartung

Sie werden sehen, dass die Handhabung von  $\equiv$   $\equiv$   $\equiv$   $\pm$  und das Ablesen der Daten sehr einfach ist, da auf jeder Bildschirmseite nur jene Daten angezeigt werden, die in der spezifischen Situation für Sie wichtig sind.

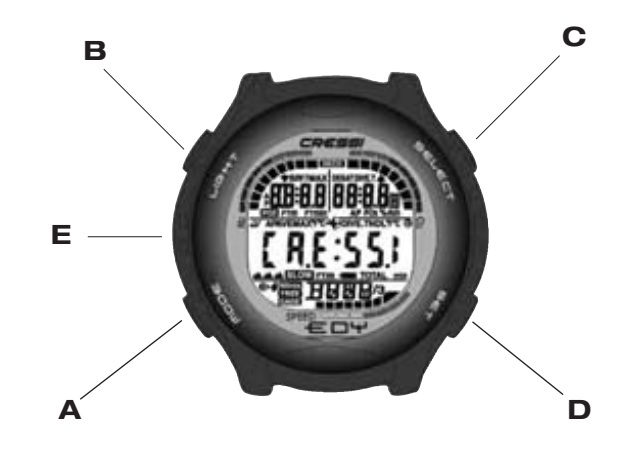

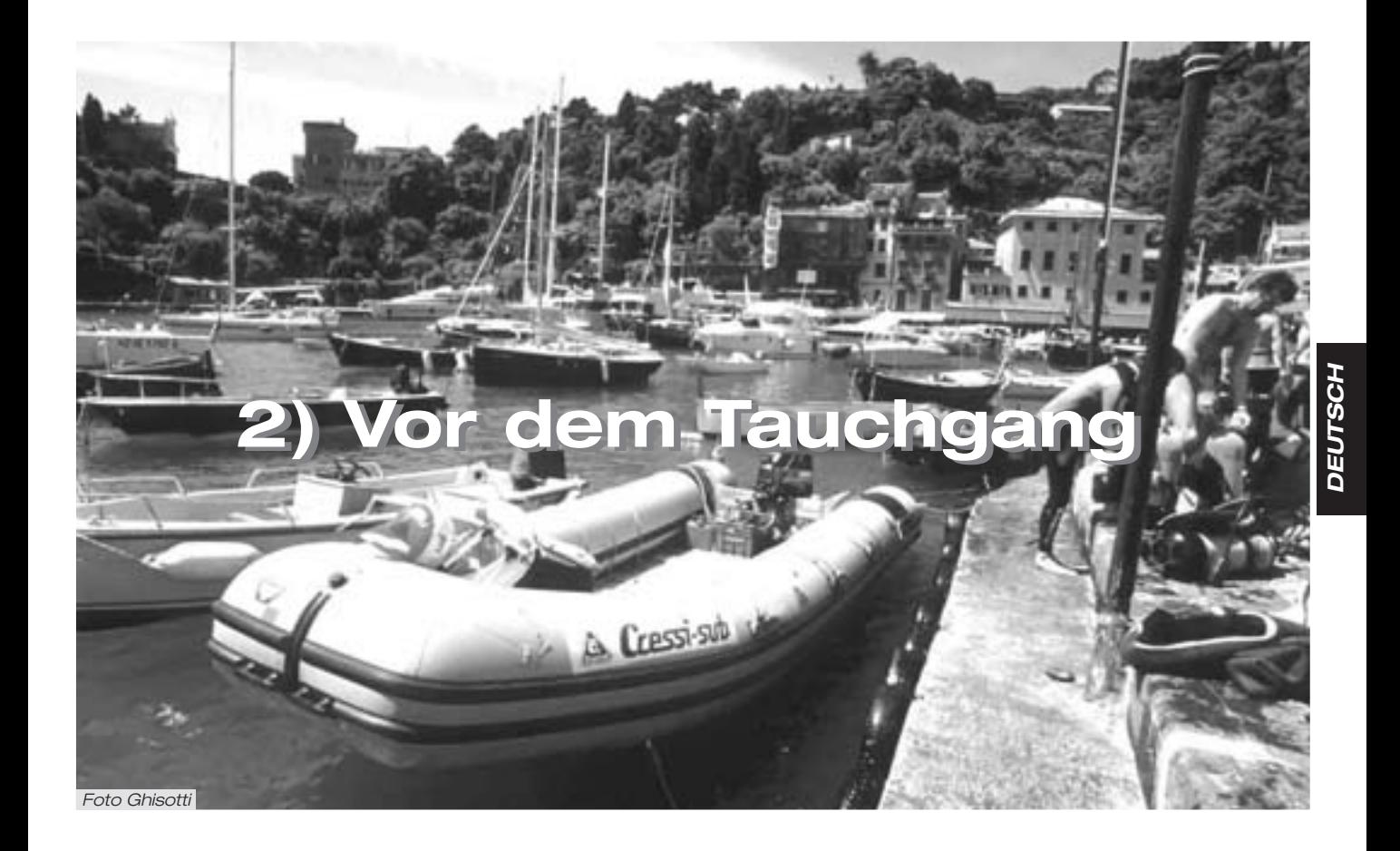

#### 2.1. - UFCL<sup>T</sup> Display und Steuerungen.

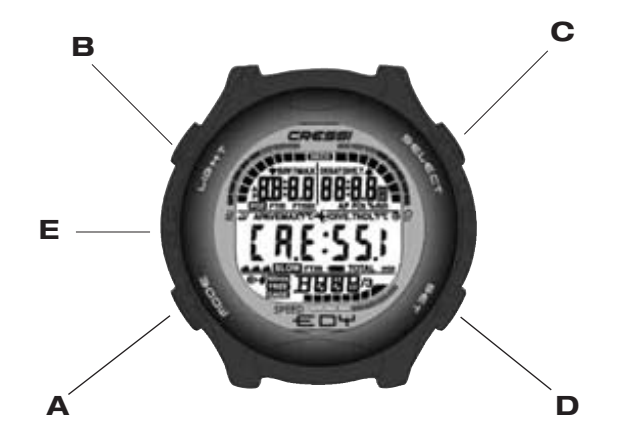

ist mit einem anwenderfreundlichen "**User Friendly Display System**" (  $\angle P = \angle P$ ), Display ausgestattet, das den Taucher durch alle Funktionsabläufe "begleitet". Der Benutzer steht in einem direkten "Dialog" mit dem Computer und alle Funktionen sind leicht verständlich. Die verschiedenen Programme von können durch Drücken der Taste **A** (mode), aufgerufen werden, der eine Schlüsselfunktion im System zukommt, und erscheinen deutlich lesbar auf dem alphanumerischen  $\Box F \Box T$  Display. Einige Programme verfügen über Untermenüs. Diese können über die Tasten **C** (select) und **D** (set) geöffnet werden und dienen zur Änderung der Einstellungen an der Oberfläche. Mit der Taste **B**  $(LI \rightarrow H \rightarrow W)$  wird die Hintergrundbeleuchtung eingeschaltet.

#### **2.2. - Uhrfunktionen. 2.2.1. – Uhrzeitanzeige.**

Die Uhrzeitanzeige auf EDT ist immer aktiviert, der dadurch entstehende Batterieverbrauch ist äußerst niedrig. In der Mitte des Displays erscheint die Uhrzeit in Stunden und Minuten; im unteren Teil werden die Sekunden angezeigt, während im oberen Teil Wochentag, Monat und Tag des Sonnenkalenders (Abb. 1) angezeigt werden. Die Uhrzeitanzeige erscheint so lange, bis das Instrument unter Wasser getaucht wird. Dann wird das vorher vom Benutzer eingestellte Programm aktiviert.

Durch Drücken der Taste B wird die Hintergrundbeleuchtung eingeschaltet. Hält man die Taste C gedrückt, wird die Uhrzeit der Zeitzone angezeigt (DUAL), die vorher eingegeben wurde (Abb. 2).

Drückt man die Taste C nach einem mit dem DIVE, Programm durchgeführten Tauchgang, zeigt das Display in der Mitte die Uhrzeit der vorher eingegebenen Zeitzone (DUAL) an, während im oberen Teil jeweils die Oberflächenzeit und Entsättigungszeit erscheinen, sowie das Icon "Don't Fly" \*.

Weitere Kapitel zum Thema:

- 2.2.2. Einstellung von Zeitzonen
- $\bullet$  3.1. Programm DIVE
- 4.1.1. Oberflächenpause nach Tauchgang mit Programm DIVE

#### **2.2.2. - Einstellung von Zeitzonen**

Zum Einstellen der Zeitzonen die Taste A  $(mo-e)$  mehrmals hintereinander drücken, bis auf dem  $L$  $F$  $L$  $T$  Display des Computers  $E$ D $H$ das Icon (DUAL) erscheint.

Durch Drücken der Taste C (seLect) beginnt die Zeitzone zu blinken, d.h. sie ist programmierbereit. Nun kann die Uhrzeit gemäß der Zeitzone entweder über die Taste C  $(s = L \epsilon c \tau)$  vorgestellt oder über die Taste D ( $s \epsilon \tau$ ) zurückgestellt werden.

Um zur normalen Uhrzeitanzeige zurückzukehren, die Tast A ( $m = E$ ) einige Sekunden lang gedrückt halten (Abb.1).

Weitere Kapitel zum Thema:

• 22 - Uhrzeitfunktionen

#### **2.2.3. – Einstellung von Wecker (Tagesalarm) und Stundensignal**

Der multifunktionale Computer ∈ D+ ist mit den Funktionen Wecker und Stundensignal ausgestattet, die auf dem Uhrzeitformat der Anzeige basieren. Zur Aktivierung bzw. Programmierung dieser Funktionen mehrmals hintereinander die Taste A ( $m = \pm 1$ ) drücken, bis das Icon (AL) auf dem Display erscheint. Drückt man die Taste C (SELECT) blinken jeweils die Minuten und Stunden des Weckers (Abb.3), die durch Drücken der Taste D ( $5ET$ ) eingestellt werden können. Anschließend die Taste (seuect) zur Bestätigung der Weckzeit und Aktivierung des Weckers drücken (es erscheint das Icon " . Durch erneutes Drücken der Taste C (SELECT), wird das Stundensignal aktiviert (Erscheinen des Icons "4"), und der Wecker wird ausgeschaltet. Um ihn erneut einzuschalten, ein weiteres Mal die Taste C ( $s = c + c$ ) drücken (auf dem Display erscheinen beide Icons). Durch nochmaliges Drücken der Taste C (SELECT) werden beide Funktionen deaktiviert: die Icons für die Weckfunktion und das Stundensignal erscheinen nicht mehr, d.h. beide Funktionen sind ausgeschaltet.

Der Weckalarm ertönt 20 Sekunden lang, gleichzeitig blinkt das entsprechende Icon; um den Wecker auszuschalten, kann eine beliebige Taste gedrückt werden. Das Wecksignal ertönt nicht mehr, allerdings bleibt die Weckzeit eingestellt. Während des DIVE Programms ertönt das Wecksignal 2 Sekunden lang.

Weitere Kapitel zum Thema:

• 2.2 - Uhrzeitfunktionen

#### **2.3. - An der Oberfläche vor dem Tauchgang**

Wie bereits erwähnt, ist der Computer jederzeit einsatzbereit. Man sollte jedoch unbedingt kontrollieren, dass der korrekte Luftdruck eingestellt ist. Diese Einstellung wird vom Computer automatisch durchgeführt, der alle 10 Minuten die Luftdruckwerte aktualisiert und auf dem Bildschirm die entsprechenden Höhenangaben folgendermaßen anzeigt:

kein Icon  $(\triangle)$  0 bis 800 m (Abb. 1)

- $\triangle$  800 bis 1600 m (Abb. 1-a)
- $\triangle$  1600 bis 2400 m (Abb. 1-b)
- $AA = 2400$  bis 6000 m (Abb. 1-c)
- $Err -$  mehr als 6000 m out of range

Jedes Icon zeigt an, dass der Computer sein Rechenmodell automatisch an die jeweilige Höhenlage angepasst hat, wobei bei steigender Höhe die Nullzeiten vermindert werden.

 **GEFAHR:** Bei Tauchgängen auf mehr als 3000 m ü.M. erhöht sich die Gefahr einer Dekompressionserkrankung um ein Vielfaches.

Wir möchten darauf hinweisen, dass sich bei einer Übersch-

reitung normaler Höhenlagen das Stickstoffgleichgewicht zwischen dem menschlichen Körper und der Umgebung verändern kann.

Daher sollte man nach der Ankunft an hoch gelegenen Orten einige Stunden abwarten, bevor man einen Tauchgang durchführt, um zu ermöglichen, dass der überschüssige Stickstoff vom Organismus wenigstens teilweise reduziert wird. Der Luftdruck nimmt mit zunehmender Höhe im Vergleich zum Meeresspiegel ab: kurz nach dem Erreichen höherer Lagen entsteht im Körper im Vergleich zur Ausgangshöhe, wo ein Stickstoffgleichgewicht herrschte, ein Stickstoffüberschuss. Dieser Überschuss wird schrittweise abgebaut, und innerhalb von zwei Tagen ist das Gleichgewicht wiederhergestellt.

Nun sollte eine allgemeine Kontrolle durchgeführt werden, um zu prüfen, dass:

die Anzeige "Batterie leer" nicht leuchtet oder blinkt (Abb. 4 a-b); alle LCD-Segmente auf dem Computerbildschirm funktionieren.

**WICHTIG:** Wenn auf dem Bildschirm das Batteriewarnsymbol erscheint (Abb. 4 a-b), darf der Computer NICHT verwendet werden. Sollte das Symbol während eines Tauchgangs erscheinen, muss dieser abgebrochen werden und Sie müssen an die Oberfläche zurückkehren.

#### **2.4. - EINSTELLUNG DER PARAMETER**

Um die Parameter für Ihren Tauchgang einzustellen, drücken Sie mehrmals hintereinander die Taste A ( $m$  $\Box$ ) bis das Icon für das gewünschte *programm* erscheint (Abb.5): DIVE, für Luft-Tauchgänge ( $\text{DIVE}$   $\mathsf{R} \cdot \mathsf{r}$ ) bzw. Nitrox-Tauchgänge; drückt man nacheinander die Tasten C (seuect) und D  $(5ET)$ , werden jeweils die Programme GRGE, (falls das Programm Tiefenmesser/Timer verwendet werden soll) oder FAEE (falls das Apnoe-Programm verwendet werden soll) eingestellt.

**BEACHTE:** Tauchcomputer  $\epsilon$ D+ wird ab Werk auf das Programm  $\mathsf{DIVE}\ \mathsf{B}\ \mathsf{r}$  eingestellt.

Weitere Kapitel zum Thema:

- 2.4.1 Einstellung der Tauchparameter für das Programm DIVE
- 2.5 Einstellung der Parameter für das Programm GRGE (oder Tiefenmesser/Timer)
- 2.6 Einstellung der Parameter für das Programm FREE (oder Apnoe)

#### **2.4.1. - Einstellung der Tauchparameter für das Programm** DIVE.

**BEACHTE:** Tauchcomputer  $\epsilon$  p+ wird ab Werk auf das Programm  $\mathsf{DIVE}\ \mathsf{R}$  r eingestellt.

wird ab Werk auf dieses Basisprogramm eingestellt. Um die Parameter zu ändern, drücken Sie mehrmals hintereinander die Taste A ( $m = \pm$ ), bis im unteren Teil des Displays das Icon DIVE erscheint. Anschließend die Taste C (SELECT), drücken. Das Icon DIVE beginnt zu blinken und ermöglicht die Auswahl der Tauchparameter in der angezeigten Reihenfolge:

#### PO2 -> FO2 -> Safety Factor -> Max Depth -> OFF/ON -> DIVE

• PO2 ist der maximale Teildruck des Sauerstoffs. Er kann durch Drücken der Taste ( $=$  $=$  $\uparrow$ ) in 0,1 bar Schritten auf Werte zwischen (einschließlich) 1,0 bar und (einschließlich) 1,6 bar eingestellt werden.

**WICHTIG:** Der PO2-Wert wird sowohl für Luft- als auch Nitrox-Tauchgänge ab Werk auf einen Standardwert von 1,4 bar (default) eingestellt. Durch Einhaltung der strengsten, für Sporttauchgänge empfohlenen Werte wird ein sicherer Tauchgang gewährleistet. Selbstverständlich kann der PO2-Wert auch geändert werden, siehe dazu Kap. 3.3. Der neu eingestellte Wert bleibt so lange im Computer gespeichert, bis er durch den Benutzer wieder geändert wird.

• FO2 ist der Sauerstoffgehalt des Nitrox-Gemisches. Er kann vom Benutzer auf Werte zwischen FO2=Air (21%) –Grundeinstellung– und FO2=50 % (einschließlich) geändert werden, die bei jedem Drücken der Taste D (SET) um jeweils 1% erhöht werden;

**BEACHTE:** Hält man während der Einstellungsphase der Parameter die Taste D ( $\blacktriangleleft \blacktriangleleft \intercal$ ), gedrückt, stellt sich der Computer automatisch auf das Standardgemisch Nitrox 1 (EAN 32) ein, mit einem Sauerstoffanteil von 32%. Hält man anschließend erneut die Taste D ( $\equiv \equiv T$ ), gedrückt, wird wieder (Air) eingestellt. Dadurch kann die Programmierung schneller durchgeführt werden. Selbstverständlich kann auch ein beliebiger anderer FO2- Wert eingegeben werden, den man entweder durch Drücken der Taste D (SET), um jeweils 1% verstellt oder im Schnelldurchlauf programmiert, indem man die Taste gedrückt hält.

**BEACHTE:** Bei einer Änderung des Sauerstoffgehalts im Gemisch zeigt der Computer auch automatisch die maximale Tiefe an, die erreicht werden kann (MAX). Dieser Wert wird auch durch den eingegebenen PO2-Wert (Abb. 5) bestimmt.

• Der Safety Factor (Sicherheitsfaktor) kann durch mehrmaliges Drücken der Taste D ( $5ET$ ) auf drei verschiedene Stufen eingestellt werden (SF0/SF1/SF2). Die Einstellung ab Werk ist SF0, d.h. nicht aktiviert.

**WICHTIG:** Wenn die Risikofaktoren für eine Dekompressionserkrankung erhöht sind, sollte unbedingt immer der höchste Sicherheitsfaktor ausgewählt werden, damit beim Tauchgang die größte Sicherheit gewährleistet ist.

• Die Alarmmeldung Max Depth besagt, dass die maximale Tiefe (Abb. 6a-6b) erreicht ist und wird ab Werk auf 40 m und OFF eingestellt (Abb. 6a). Um den Alarm zu aktivieren (ON) und die Tiefe, bei der er ausgelöst werden soll, einzustellen, die Funktionen mit der Taste C (seuect) auswählen und den gewünschten Wert mit der Taste D  $(5ET)$  programmieren.

Wenn Sie alle Eingaben beendet haben, halten Sie einige Sekunden lang die Taste B ( $mD =$ ) gedrückt, um auf die Hauptseite zurückzukehren (Abb.1).

Weitere Kapitel zum Thema:

- 2.7.1. Tiefenalarm
- 3.1. Luft-Tauchgang
- 3.2. Nitrox-Tauchgang (Programm DIVE Nitrox)

## **2.4.2. - Planung des Tauchgangs (**PLAN**).**

An der Oberfläche können Sie die Funktion (PLAN) aktivieren, um eine schnelle Übersicht über die erlaubte Tauchzeit ohne Dekompressionspausen (Nullzeit) zu ermöglichen, wobei ausschließlich das programmierte Gemisch zugrunde gelegt wird.

Die Werte werden sowohl für den ersten von mehreren Tauchgängen angezeigt, als auch während einer Oberflächenpause zwischen mehreren Wiederholungstauchgängen; in diesem Fall berechnet  $\equiv$ den Reststickstoff und reduziert dementsprechend die Nullzeiten.

An der Oberfläche können Sie die Funktion (PLAN) aktivieren, um eine schnelle Übersicht über die erlaubte Tauchzeit ohne Dekompressionspausen (Nullzeit) zu ermöglichen, wobei ausschließlich das programmierte Gemisch zugrunde gelegt wird.

Die Werte werden sowohl für den ersten von mehreren Tauchgängen angezeigt, als auch während einer Oberflächenpause zwischen mehreren Wiederholungstauchgängen; in diesem Fall berechnet  $E$ D+ den Reststickstoff und reduziert dementsprechend die Nullzeiten.

Wenn der Computer auf das Programm DIVE eingestellt ist, kann man die Funktion (PLAN) durch zweimaliges Drücken der Taste A ( $m = E$ ) öffnen (siehe Anzeige im unteren Teil des Displays).

Auf dem Bildschirm (Abb. 7a, Luft; Abb. 7b Nitrox) erscheint ein Diagramm der Nullzeiten (No-Deko-Zeiten) für verschiedene Tiefen zwischen 9 und 48 m. Durch Drücken der Taste C (SELECT) können die abgefragten Tiefen manuell jeweils um 3 m erhöht bzw. durch Drücken der Taste D  $(5ET)$  jeweils um 3 m vermindert werden.

Um auf die Hauptseite zurückzukehren, einige Sekunden lang die Taste A ( $m = 1$ ) gedrückt halten (Abb.1).

**BEACHTE:** Wenn die Programme GRGE und FREE eingestellt sind oder der Computer sich im Fehlerstatus befindet, ist die Funktion PLBN deaktiviert

#### Weitere Kapitel zum Thema:

- 2.4.1. Einstellung der Tauchparameter für das Programm DIVE
- 3.4. Nullzeittauchgang
- 3.5.1. Alarm bei ausgelassenem Dekompressionsstopp (Error)
- 4.1.1. Oberflächenpause nach Tauchgang mit Programm DIVE
- 6.1. Dekompressions-Tabellen

#### **2.5. - Einstellung der Parameter für das Programm** GAGE **(oder Tiefenmesser/Timer)**

Der Cressi-sub Tauchcomputer  $\epsilon$ DY ist mit einem GRGE -Programm (Tiefenmesser/Timer) ausgestattet, für die Fälle, in denen das Instrument als einfacher Tiefenmesser oder Timer verwendet werden soll.  $\epsilon$ D+ liefert in diesem Fall nur die Basisparameter für den Tauchgang, d.h. Tiefe und Tauchzeit. Er kann nur eine Timerfunktion aktivieren und keine Berechnung des Sättigungsgrades der Gewebe durchführen, der mit spezieller Software und/oder Tabellen programmiert und berechnet werden muss.

Cressi-sub möchte Sie in diesem Zusammenhang darauf hinweisen, dass Sporttauchgänge innerhalb der Sicherheitsgrenzen und bis zu einer Tiefe von 40 m durchgeführt werden sollten: bei einer Überschreitung dieser Grenzwerte wird das Risiko einer Dekompressionserkrankung stark erhöht!

**WICHTIG:** Der Cressi-sub Tauchcomputer  $\epsilon$  p+ wurde für die Verwendung im Rahmen von Sporttauchgängen entwickelt und ist nicht für den professionellen Einsatz mit langen Tauchzeiten und einem erhöhten Risiko von Dekompressionserkrankungen geeignet.

 **GEFAHR:** Cressi-sub rät kategorisch davon ab, Tauchgänge mit anderen Gasgemischen als Luft durchzuführen, ohne dass ein spezieller Tauchkurs absolviert wurde. Die Nichteinhaltung dieser Regel ist mit Gefahren für den Taucher verbunden, die zu schweren körperlichen Schäden und im äußersten Fall sogar zum Tode führen können.

WICHTIG: Nachdem Sie mit  $\epsilon$ DY einen Tauchgang im GAGE - Modus (Tiefenmesser-Timer) durchgeführt haben, kann der Computer für die folgenden 48 Stunden keine Sättigungs - bzw. Entsättigungszeiten berechnen.

 **GEFAHR:** Falls der Computer zurückgesetzt werden soll, folgen Sie den Anweisungen in Kapitel 4.6. Beim Reset wird der Stickstoffspeicher gelöscht, d.h. der Computer kann einen eventuellen Wiederholungstauchgang nicht mehr als solchen werten. Diese Funktion sollte erst mindestens 48 Stunden nach dem letzten Tauchgang verwendet werden.

Um das Programm GAGE zu aktivieren, drücken Sie die Taste A ( $m = \equiv$ ) bis der Bildschirm DIVE angezeigt wird und dann die Taste C (SELECT), so dass das Icon DIVE blinkt. Anschließend die Taste D (SET), drücken, um das Icon GRGE (Abb. 8) anzuzeigen.

**BEACHTE:** Der Tauchcomputer  $\epsilon$  p+ wird ab Werk auf das Programm  $DIVE$   $\mathsf{R}_{\mathsf{L}}$  eingestellt.

Das Programm GAGE bleibt so lange eingestellt, bis der Benutzer die Eingabe ändert.

Mit GAGE ist die Funktion PLAN deaktiviert und es kann nur der Tiefenalarm eingestellt werden, den der Benutzer bei der Eingabe aktivieren bzw. deaktivieren kann (siehe Beschreibung in Kapitel 2.7.1).

**BEACHTE:** In der GAGE Funktion kann der Tiefensensor Werte zwischen 0 und 199,9 m anzeigen.

Weitere Kapitel zum Thema:

- 2.7.1. Tiefenalarm
- 3.6. Programm GRGE (oder Tiefenmesser/Timer)

#### **2.6. - Einstellung der Parameter für das Programm** FAeE **(oder APNOE)**

Der Cressi-sub Computer  $\equiv$   $\equiv$   $\equiv$   $\equiv$  ist mit einem Programm FREE (oder Apnoe) ausgestattet, für Taucher, die das Instrument für Apnoe-Tauchgänge verwenden wollen, nachdem sie die notwendigen Techniken erlernt haben.

**WICHTIG:** Cressi-sub rät davon ab, Apnoe-Tauchgänge durchzuführen, ohne einen entsprechenden Kurs besucht zu haben. Dabei muss beachtet werden, dass das Instrument keinesfalls eine angemessene Ausbildung in Bezug auf die Physiologie und Risiken von Apnoe-Tauchgängen ersetzen kann. Andernfalls besteht für den Taucher schwere Verletzungsgefahr.

**BEACHTE:** Vor allem die Durchführung langer und tiefer Apnoe-Tauchgänge kann Risiken bergen, z.B. für eine Synkope nach einem verlängerten Apnoe-Tauchgang, die einen plötzlichen und gefährlichen Bewusstseinsverlust auslösen kann.

 **GEFAHR:** Cressi-sub empfiehlt, einen Apnoe-Tauchgang keinesfalls nach einem Gerätetauchgang durchzuführen. Nach Beendigung eines Gerätetauchgangs ist eine Pause von mindestens zwei Stunden ratsam, bevor man erneut einen Apnoe-Tauchgang absolviert. Dieser darf in jedem Fall die zulässige Tiefe von fünf Metern (16ft) nicht überschreiten.

Um das Programm FAEE zu aktivieren, drücken sie die Taste A  $(mD)$ , bis der Bildschirm DIVE erscheint und dann die Taste  $C$  ( $=$  $E$  $E$  $=$  $T$ ), so dass das Icon FREE blinkt. Anschließend die Taste  $D$  ( $5E$ T) drücken, um das Icon FREE anzuzeigen (Abb.28).

Während des Apnoe-Tauchgangs liefert  $\equiv$ D+ die Basisparameter, d.h. aktuelle Tiefe, maximal erreichte Tiefe beim Eintauchen und Tauchzeit mit einer Abtastrate (sampling time) von 1 Sekunde.

Während des Programms FREE ist die Funktion PLAN ausgeschaltet und es kann nur ein Alarm für die maximale Tiefe und die maximale Apnoezeit eingegeben werden, der vom Benutzer aktiviert bzw. deaktiviert werden kann: Dazu muss zunächst das Programm FREE eingestellt werden. Die Taste A ( $mD =$ ) drücken, bis die entsprechende Seite (Abb. 8b Programm FAEE) erscheint (siehe Beschreibung der vorhergehenden Kapitel). Anschließend die Taste C (seuect) drücken, um die gewünschte Funktion auszuwählen und mit Hilfe der Taste D ( $=$  $=$  $\uparrow$ ) die Einstellung vorzunehmen (Abb. 8b- Programm FAEE).

Die auswählbaren Funktionen erscheinen in dieser Reihenfolge:

## Max Depth alarm -> OFF/ON -> FAEE dive time alarm -> OFF/ON -> FAEE

• Max Depth alarm steht für den Alarm für die Maximaltiefe (Abb. 8b-9b). Durch Drücken der Taste  $\Box$  ( $\equiv \equiv \top$ ) kann man den Alarm aktivieren (OFF/ON) und die Tiefe, bei der er ausgelöst werden soll, verändern (Abb. 8b).

• Free Dive time alarm steht für den Alarm für die maximale Apnoezeit (Abb.29). Er kann durch Drücken der Taste D (SET) verändert bzw. aktiviert werden. Um den Alarm auszuschalten (OFF/ON) drückt man zuerst die Taste C  $($   $\equiv$   $E$  $E$  $E$  $T$ ) und dann die Taste D ( $\equiv$  $ET$ ).

Wenn die Alarmmeldungen aktiviert sind (ON), wird bei Erreichen der eingestellten max. Tiefe sowie der maximalen Tauchzeit ein Warnton ausgelöst und das Display blinkt drei Sekunden lang.

Durch Drücken der Taste D ( $=$  $=$  $\tau$ ) kann der Wert für die maximale Tiefe zwischen 0 und 99 m eingestellt werden. Nach Eingabe der gewünschten Tiefe kann der Tiefenalarm durch Drücken der Taste D ( SET) aktiviert bzw. deaktiviert werden. Der Computer ist ab Werk auf 40 m und OFF eingestellt.

Am Ende des Tauchgangs verarbeitet das Programm FAEE die Tauchdaten des Apnoe-Tauchgangs mit Hilfe der Funktionen Logbuch (LOG) (Kap. 4.2.), Tauchgangs-History (HIST) (Kap. 4.3.) und Tauchprofil (PAOF) (Kap. 4.4). Diese Funktionen gelten speziell für das eingestellte Programm und haben eine eigene Speicherverwaltung, die keinen Einfluss auf andere Berechnungsprogramme des Computers  $\equiv$ D+ hat.

Um den Inhalt des Tagesspeichers der Apnoe-Tauchgänge (HISTORY) zurückzusetzen, folgen Sie den Anweisungen in Kapitel 3.7.2.

Das Programm FAEE bleibt so lange eingestellt, bis der Benutzer die Eingabe ändert.

Um auf die Hauptseite zurückzukehren, einige Sekunden lang die Taste A ( $m = 1$ ) gedrückt halten (Abb.1).

Weitere Kapitel zum Thema:

- 2.7.1 Tiefenalarm
- 3.7. Programm FREE (oder Apnoe)

## **2.7. - Allgemeine Einstellungen des Tauchcomputers.**

## **2.7.1. - Tiefenalarm**

Alle Programme des Computers  $\epsilon$   $\mu$  sind mit einem Tiefenalarm (Abb.6b - DIVE program; Abb.8a - GRGE program Abb. 8b - FAEE program) ausgestattet, der ab Werk auf 40 m eingestellt ist, dem Grenzwert für Sporttauchgänge. Falls er aktiviert ist (ON), wird bei Erreichen der eingestellten Maximaltiefe ein Warnton ausgelöst und das Display blinkt drei Sekunden lang.

Um den Alarm zu aktivieren oder die maximale Tiefe zu ändern, zunächst die Tast A ( $m = 1$ so lange drücken, bis das gewünschte Programm angezeigt wird (Abb.5 DIVE program; Abb. 8a GRGE program; Abb. 8b FREE program), vgl. bisherige Anweisungen. Dann einmal die Taste C ( $s$  $\epsilon$ drücken, um die Auswahl zu aktivieren. Mit derselben Taste C  $($ SELECT) den Tiefenalarm auswählen und den gewünschten Wert (zwischen 0 und 99 m) durch Drücken der Taste D **SET)** einstellen. Nach Eingabe der gewünschten Tiefe den Tiefenalarm durch Drücken der Tasten C (seuect) und D  $(5E)$ , aktivieren bzw. deaktivieren.

Um auf die Hauptseite zurückzukehren, einige Sekunden lang die Taste A ( $m = 1$ ) gedrückt halten (Abb.1).

### Weitere Kapitel zum Thema:

- 2.4.1. Einstellung der Tauchparameter für das Programm DIVE
- 2.5. Einstellung der Parameter für das Programm GRGE (o profondimetro/timer)
- 2.6. Impostazione parametri programma FAEE (o apnea)

## **2.7.2. - Einstellung von Datum und Uhrzeit (**SET**).**

Um die Uhrzeit und das Datum einzustellen, drücken Sie mehrmals hintereinander die Taste A ( $m = E$ ), bis auf dem Display das Icon (SET) erscheint; anschließend die Taste C (SELECT) drücken und die Funktion auswählen, die geändert werden soll (in der unten abgebildeten Reihenfolge) (Abb.10):

#### 1) Sekunden; 2) Minuten; 3) Stunden; 4) 12/24h; 5) Jahr; 6) Monat; 7) Tag.

Die Werte können durch Drücken der Taste D (SET) verändert werden.

Um auf die Hauptseite zurückzukehren, einige Sekunden lang die Taste A ( $m = 1$ ) gedrückt halten (Abb.1).

**BEACHTE:** Vergessen Sie nicht, die exakte Einstellung von Uhrzeit und Datum immer wieder zu kontrollieren, damit die Einträge im Logbuch der Computerprogramme korrekt sind.

Weitere Kapitel zum Thema:

- 2.2. Uhrzeitfunktionen
- $\bullet$  4.2. Logbuch (LOG)

## **2.7.3. - Einstellung der Maßeinheiten**

Der Cressi-sub Tauchcomputer  $\in$  DY kann die berechneten Daten nach Belieben entweder in metrischen (Tiefe in Meter und Temperaturen in °C) oder imperialen Maßeinheiten (Tiefe in Fuß und Temperatur in °F) anzeigen.

Für den Wechsel der Maßeinheit die Taste A ( $m = E$ ) drücken, um auf die erste Bildschirmseite der Programmeinstellung (DIVE) zu gelangen (Abb.5). Anschließend die Taste C (SELECT), drücken, so dass das Icon (DIVE)blinkt. Dann nacheinander die Tasten C+D drücken und ca. 6 Sekunden lang gleichzeitig gedrückt halten. Während dieser Operation blinkt der PO2-Wert. Es ertönt ein Alarmsignal und auf dem Display erscheint die neu eingestellte Maßeinheit.

Um auf die Hauptseite zurückzukehren, einige Sekunden lang die Taste A ( $mDE$ ) gedrückt halten (Abb.1).

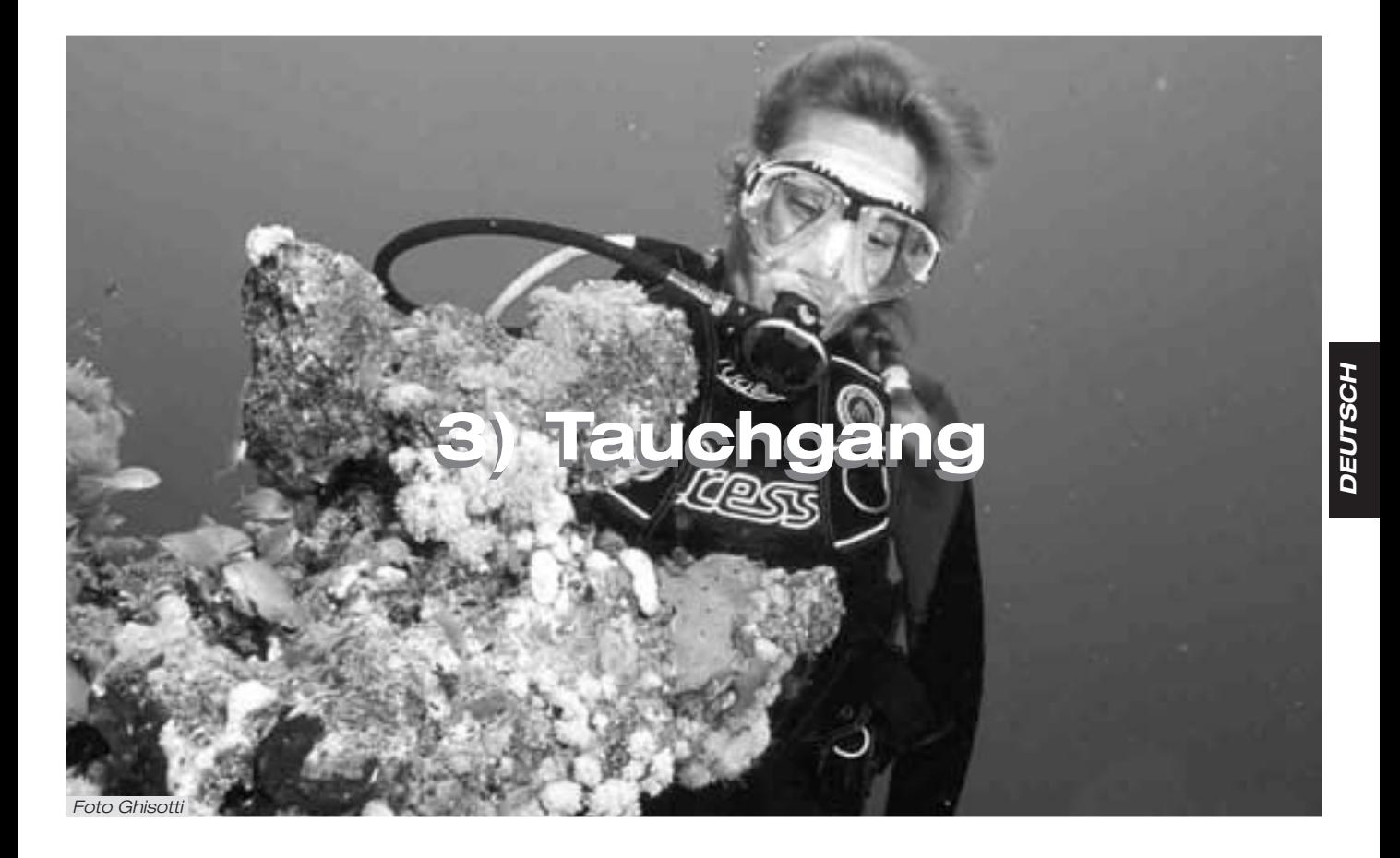

#### **3. - Programm** DIVE

Der Cressi-sub Tauchcomputer EDY besitzt zwei Programme zur Berechnung von DIVE Tauchgängen, je nachdem, ob diese mit Luft (Programm  $\text{DIE}, \mathbf{h} \cdot \mathbf{r}$ ) oder sauerstoffangereicherten Gemischen durchgeführt werden (Nitrox oder EAN (Enriched Air Nitrox).

**BEACHTE:** Der Cressi-sub Tauchcomputer EDY wird ab Werk auf das Programm DIVE **R**<sub>1</sub> eingestellt, d.h. mit Werten von 21% für O2 (Luft) und PO2 von 1,4. Bei einer Änderung von FO2 gegenüber den Werkseinstellungen, aktiviert EDY das DIVE das EDY Berechnungsprogramm Nitrox.

#### **3.1. - LUFT-TAUCHGANG (Programm** DIVE **)**

Bei Tiefen von mehr als 1.2 m startet  $\epsilon$  p $\mu$  automatisch das Tauchprogramm "nur". Während eines Nullzeitentauchgangs erscheinen auf dem Display die folgenden Informationen (Abb. 11):

- Aktuelle Tiefe in Metern (m) oder Fuß (ft)
- Tauchzeit, angezeigt durch das Icon "DIVE T"
- Maximal erreichte Tiefe in Metern (m) oder Fuß (ft), angezeigt durch das Icon "MAX"
- 4 verbleibende Nullzeit (No-Deko-Zeit), angezeigt durch das Icon "NDL" - (No Decompression Limit)
- 5 Segmentanzeiger für die Aufstiegsgeschwindigkeit
- 6 Balkendiagramm für die während des Tauchgangs aufgenommene Stickstoffmenge
- 7 Balkendiagramm des O2-Toxizitätsgrads für CNS (siehe Kap. 3.3.3.)
- 8 Automatischer Höhenanzeiger
- 9 Icon für Tiefenalarm (falls auf ON gestellt siehe 2.7.1.)
- <sup>10</sup> Eventueller Anzeiger für Nitrox-Tauchgang

Weitere wichtige Informationen können aufgerufen werden, indem man während des Tauchgangs die Taste A ( $m = \pm 1$ ) gedrückt hält. Folgende Daten werden angezeigt (Abb. 12):

- Aktueller PO2-Wert:
- 2 Sauerstoffgehalt des ausgewählten Gemisches (Air, wenn FO2=21%);
- 3 Maximale Tiefe in Metern (m) oder Fuß (ft);
- 4 Aktuelle Temperatur in °C oder °F Auf dem **LIFELF** erscheint (DRTR).

Hält man dagegen die Taste C (seuect) gedrückt, wird die aktuelle Uhrzeit wie folgt angezeigt (Abb.1): 1) Stunden; 2) Minuten; 3) Sekunden

**BEACHTE:** Wenn der Computer für Luft-Tauchgänge verwendet wird, muss der FO2-Wert vor einem Wiederholungstauchgang weder verändert noch eingestellt werden.

Falls während des Tauchgangs aufgrund unzureichender Lichtverhältnisse das Display nur schlecht ablesbar ist, kann zu jeder Zeit die Hintergrundbeleuchtung eingeschaltet werden, indem man die Taste B (LIGHT) drückt. Die Hintergrundbeleuchtung des Displays bleibt 5 Sekunden eingeschaltet und kann beliebig oft aktiviert werden. Wenn Sie die Hintergrundbeleuchtung nur ab und zu verwenden, wirkt sich dies kaum auf den Batterieverbrauch aus.

Weitere Kapitel zum Thema:

- 2.4.1 Einstellung der Tauchparameter für das Programm DIVE
- 2.7.3. Einstellung der Maßeineiten
- 3.4.1. Aufstiegsgeschwindigkeit
- 3.3.3. Anzeige der CNS-Toxizität
- 3.3.4. PO2-Alarm

## **3.2. - TAUCHGANG MIT NITROX-GEMISCHEN**

#### **(Programm** DIVE **)**

#### **3.2.1. - Vor dem Nitrox-Tauchgang (Nitrox).**

 **GEFAHR:** Dieser Computer darf ausschließlich dann für Nitrox-Tauchgänge benutzt werden, wenn Sie einen speziellen Nitroxkurs absolviert haben.

Mit dem Programm DIVE Nitrox kann der Cressi-sub Tauchcomputer  $\equiv$  DY die Sättigungs- und Entsättigungszeiten für einen Tauchgang mit sauerstoffangereicherten Gemischen (Nitrox oder EANx) berechnen. Das Programm wird bei jeder Änderung der ab Werk eingestellten Parameter des Programms DIVE **R** r aktiviert, d.h. immer wenn der FO2-Wert des Gemisches (ab Werk auf FO%=21% eingestellt) geändert wird. In diesem Fall erscheint auf dem Display das Icon (Nitrox) (Abb.13). Es wird auch während des Tauchgangs angezeigt und im Allgemeinen so lange, wie auf  $\epsilon$ D+ die Nitrox-Parameter eingestellt sind.

Nach Aktivierung des Nitrox-Programms und Überprüfung der verwendeten Nitrox-Füllung müssen die genauen Werte für den Sauerstoffgehalt (FO2) in  $\equiv$  DY eingegeben werden. Der Computer kann nun mit seinen Algorithmus die neuen Werte berechnen.

WICHTIG: Auf dem Tauchcomputer  $\epsilon$  pw bleibt das Programm DIVE  $\mathbf{f}_{\mathbf{F}}$  für Luft-Tauchgänge aktiviert, bis es vom Benutzer auf das Nitrox-Programm (Kap. 2.4.1 - Einstellung der Tauchparameter) umgestellt wird.

 **GEFAHR:** Starten Sie niemals einen Tauchgang mit Nitrox-Geräten, ohne vorher persönlich den Sauerstoffgehalt überprüft zu haben.

**WICHTIG:** Überprüfen Sie vor jedem Tauchgang immer den im Computer eingegebenen Sauerstoffgehalt der Nitrox-Füllung. Drücken Sie dazu (an der Oberfläche) mehrmals hintereinander auf die Taste A ( $mD \equiv$ ), bis der Bildschirm DIVE erscheint, auf dem die Parameter des Tauchgangs dargestellt sind.

**WICHTIG:** Denken Sie daran, dass bei gleicher Tauchzeit die Nullzeiten mit einem Nitrox-Gemisch länger sind als bei einem Luft-Tauchgang. Achten Sie unbedingt auf die maximale Tiefe, die mit dem verwendeten Nitrox-Gemisch erreicht werden kann.

Weitere Kapitel zum Thema:

- 2.4.1. Einstellung der Tauchparameter für das Programm DIVE
- 2.7.3. Einstellung der Maßeinheiten
- 3.3. Einstellung der Nitrox-Parameter
- 3.3.3. Anzeige der CNS-Toxizität
- $\bullet$  3.3.4 PO2-Alarm

## **3.3. - Einstellung der Nitrox-Parameter**

### **3.3.1. - Einstellung des Partialdrucks (PO2).**

wird ab Werk auf einen Basiswert PO2 von 1,4 bar eingestellt, um bei jeder Art von Tauchgang ein Maximum an Sicherheit zu gewährleisten.

Dennoch können die PO2-Werte zwischen 1,0 und 1,6 bar verstellt werden. In Abschnitt 3.3 wurde bereits erklärt, wie die Werte eingegeben werden können. Man drückt hierzu auf die

Taste A ( $m = \pm 1$ ) bis der Bildschirm ( $\Omega$ IVE) erscheint (siehe Abbildung 5). Mit Hilfe der Taste C ( $s$  $\epsilon$  $\epsilon$  $\epsilon$  $\tau$ ) kann der gewünschte Parameter ausgewählt und in der unten abgebildeten Reihenfolge geändert werden:

#### PO2 -> FO2 -> Safety Factor -> Max Depth -> OFF/ON

Der Sauerstoffpartialdruck PO2 kann, wie bereits erklärt, in 0,1 bar Schritten auf einen Wert zwischen 1,0 und 1,6 bar eingestellt werden. Durch Drücken der Taste D (ser) wird der Wert geändert.

Um auf die Hauptseite zurückzukehren, einige Sekunden  $l$ ang die Taste A ( $m$  $\square \equiv$ ) gedrückt halten (Abb.1).

**WICHTIG:** Die Einstellung für PO2 bleibt so lange im Computer gespeichert, bis erneut manuell ein anderer Wert eingestellt wird.

Weitere Kapitel zum Thema:

- 2.4.1. Einstellung der Tauchparameter für das Programm DIVE
- 3.3.3. Anzeige der CNS-Toxizität
- 3.3.4. PO2-Alarm

#### **3.3.2. - Einstellung des Sauerstoffgehalts (FO2) für das Nitrox-Gemisch**

**WICHTIG:** Überprüfen Sie vor jedem Tauchgang immer den auf dem Computer eingestellten FO2-Wert!

Um den Sauerstoffgehalt des Nitrox-Gemisches auszuwählen, drücken Sie die Taste A ( $m = \pm$ ) bis der in Abbildung 5 gezeigte Bildschirm (DIVE) erscheint. Um die Parameter zu ändern, drücken Sie die Taste C (SELECT). Nun können Sie in der unten angegebenen Reihenfolge die Tauchparameter auswählen:

#### PO2 -> FO2 -> Safety Factor -> Max Depth -> OFF/ON

FO2 ist der Sauerstoffpartialdruck des Nitrox-Gemisches. Er kann in Schritten von jeweils 1% auf einen Wert zwischen 21% und 50% eingestellt werden, indem man die Taste D ( $5E$ T) mehrmals hintereinander drückt bzw. gedrückt hält.

**BEACHTE:** Hält man die Taste D (SET), gedrückt, stoppt der Computer automatisch beim ersten der beiden Nitrox-Standardgemische (EAN 32) mit einem Sauerstoffgehalt von 32%.

**BEACHTE:** Bei einer Änderung des Sauerstoffanteils im Gemisch zeigt der Computer auch automatisch die maximale Tiefe an, die mit diesem Gemisch erreicht werden kann (MAX). Die Tiefe wird durch den eingegebenen PO2- Wert bestimmt.

Halten Sie einige Sekunden die Taste A (mone) gedrückt, um den eingestellten Sauerstoffanteil zu bestätigen und auf die Hauptseite zurückzukehren (Abb.1).

**BEACHTE:** Diese Einstellung kann **auch** während der Oberflächenpause (bei laufender Entsättigungsberechnung) durchgeführt werden.

Dieses Merkmal ist vor allem dann von Interesse, wenn Sie Wiederholungstauchgänge am selben Tag durchführen. Sie können auf diese Weise Ihr Gemisch z.B. nach einem Luft-Tauchgang ändern, ohne warten zu müssen, bis die Entsättigung komplett beendet ist.

Sie sollten jedoch in jedem Fall Folgendes beachten:

Am Ende eines Tauchgangs bleibt der vorher eingestellte Sauerstoffgehalt FO2 nur für die ersten 10 Minuten der Oberflächenpause gespeichert. Falls während dieser Zeitspanne ein weiterer Tauchgang durchgeführt wird, wird dies vom Computer als eine Fortsetzung des vorherigen Tauchgangs gewertet. Er geht davon aus, dass das Gemisch zwischenzeitlich nicht gewechselt wurde.

**BEACHTE:** Innerhalb der ersten 10 Minuten nach einem Tauchgang können WEDER der FO2-Wert noch das Gemisch geändert werden.

Während der ersten 10 Minuten der Oberflächenpause kann die Bildschirmseite für die Einstellung der Parameter (DIVE) nicht geöffnet werden, weshalb auch der vorher eingegebene Sauerstoffgehalt nicht verändert werden kann.

(2) Nach Ablauf der 10 Minuten setzt der Computer den FO2-Wert auf einen Sicherheitswert von 99% zurück und erwartet die Eingabe der korrekten Daten für ein neues Gemisch durch den Benutzer. Die Einstellung der Tauchparameter ändert sich gemäß (Abb.14);

Der Taucher muss nun das Gemisch des folgenden Tauchgangs prüfen und den neuen FO2-Wert in den Computer eingeben.

Falls Sie vergessen haben, den neuen FO2-Wert in den Computer einzugeben, wird in nur 4 m Tiefe (Toxizitätsgrenze für ein EAN 99-Gemisch bei einem PO2-Wert von 1,4 bar) der PO2-Alarm ausgelöst (Abb. 15). Dadurch wird die Aufmerksamkeit des Tauchers erregt, der gezwungenermaßen an die Oberfläche zurückkehren muss, um seine Tauchparameter korrekt einzugeben. Falls der Tauchgang fortgesetzt wird, wird bei 1,6 bar (d.h. bei 6 m) ein zweiter PO2-Alarm ausgelöst.

3 Wenn der FO2-Wert eingegeben wird, ohne dass ein

Tauchgang durchgeführt wird, bleibt dieser Wert bis Mitternacht desselben Tages gespeichert. Nach Ablauf dieser Frist wird er auf den Sicherheitswert FO2 = 99% zurückgesetzt. Die Einstellung der Tauchparameter ändert sich gemäß (Abb.14);

Weitere Kapitel zum Thema:

- 2.4.1. Einstellung der Tauchparameter für das Programm DIVE
- 3.3.1. Einstellung des Partialdrucks (PO2)
- 3.3.3. Anzeige der CNS-Toxizität (OLI)
- 3.3.4. PO2-Alarm
- 4.4.1. Oberflächenpause nach Tauchgang mit Programm DIVE

#### **3.3.3. - Anzeige der CNS-Toxizität**

Der Cressi-sub Tauchcomputer ∈ ow kann den Grad der Sauerstofftoxizität für das Zentrale Nervensystem (CNS) anzeigen. Der Toxizitätsgrad wird durch den Sauerstoffpartialdruck bestimmt, sowie durch die Zeitspanne, in der der Taucher diesem erhöhten Partialdruck (PO2) ausgesetzt war. Abbildung 16 zeigt ein aus 8 Pixeln bestehendes Balkendiagramm auf dem Display, an dem man den akkumulierten Sauerstoffgehalt ablesen kann. Wenn alle 8 Pixel erscheinen, heißt das, dass die maximal zulässige CNS-Toleranz erreicht ist und die Gefahr einer Hyperoxie (Sauerstoffvergiftung) besteht.

Hieraus kann man ersehen, dass die ständige Überprüfung des Toxizitätsgrads äußerst wichtig ist; da er vom Sauerstoffpartialdruck und der Expositionszeit abhängt, muss er während des Tauchgangs ständig kontrolliert werden.

wurde zur Vermeidung des Risikos einer Sauerstoffvergiftung mit einem Balkendiagramm ausgestattet, das in jeder Situation ein einfaches und schnelles Ablesen ermöglicht. Wenn der Sauerstoffgehalt sich dem maximal zulässigen Toxizitätsgrad nähert (d.h. es erscheinen 7 von 8 Pixeln), blinken Balkendiagramm und Display und es wird ein 15 Sekunden langer Warnton ausgelöst, der signalisiert, dass eine CNS Vergiftungsgefahr besteht.

Wenn auch das achte Pixel angezeigt wird, wird ein zweiter Alarm ausgelöst (100%), d.h. Balkendiagramm und Display blinken und es ertönt ein Warnsignal, bis der Taucher aufsteigt und der Sauerstoffpartialdruck absinkt. Erst wenn sich das achte Pixel ausschaltet, hört die Balkenanzeige zu blinken auf; die Alarmmeldung wird in jedem Fall im Logbuch gespeichert.

**BEACHTE:** Das Ergebnis der Sauerstoffexposition wird zur höheren Prozentualzahl hin aufgerundet.

Weitere Kapitel zum Thema:

- 3.1. Luft-Tauchgang
- 3.2. Nitrox-Tauchgang
- 3.3.1. Einstellung des Partialdrucks PO2
- 3.3.2. Einstellung des Sauerstoffgehalts (FO2%) für das Nitrox-Gemisch
- 3.3.4. PO2-Alarm
- $\bullet$  4.2. Logbuch (LOG).

#### **3.3.4. - PO2-Alarm**

Der Cressi-sub Tauchcomputer  $\equiv$  D+ überwacht noch einen weiteren wesentlichen Sauerstoff-Parameter: den Sauerstoffpartialdruck (PO2). Die Toxizität des Sauerstoffs kann sich nämlich sowohl durch eine überhöhte Ansammlung (CNS-Toxizität, siehe vorhergehenden Abschnitt), als auch durch Übertretung des maximalen PO2-Wertes auswirken, d.h. wenn die maximal zulässige Tiefe überschritten wird. Wie bereits erwähnt, wird der PO2-Grenzwert vom Taucher in einem Bereich zwischen 1,0 und 1,6 bar eingestellt.

geht von 1,6 bar als zulässigen Grenzwert für den Partialdruck aus und zeigt auf Basis des für den Tauchgang benutzten Gemischs die maximale Tiefe an. Beachten Sie, dass es auch bei Luft-Tauchgängen zu einer Sauerstoffvergiftung kommen kann. Das angezeigte Limit variiert ie nach Eingabe des PO2-Wertes.  $\epsilon$  DY ist ab Werk auf 1,4 bar eingestellt, was bei Luft-Tauchgängen einer maximalen Tiefe von 56 m entspricht. Selbstverständlich können auch andere PO2-Werte in den Computer eingegeben werden, bis zu einem Höchstwert von 1,6 bar.  $\equiv$  D+ hat zwei verschiedene PO2-Alarmfunktionen:

- 1 Bei Erreichen der maximalen, durch den eingegebenen PO2-Wert (zwischen 1,0 und 1,6 bar) bestimmten Tiefe ertönt ein 15 Sekunden langes Warnsignal und gleichzeitig blinken auf dem Display das Icon (PD2) (Abb. 17) und der eingegebene PO2-Grenzwert oben links.
- 2 Ein zweiter Alarm wird bei Erreichen der Tiefe ausgelöst, die einem PO2-Wert von 1,6 bar entspricht. Es ertönt ein 15 Sekunden langes Warnsignal und das Display blinkt so lange, bis der Taucher weit genug aufgestiegen ist.

Beide Alarmmeldungen werden im Logbuch gespeichert.

Weitere Kapitel zum Thema:

- 3.1. Luft-Tauchgang
- 3.2. Nitrox-Tauchgang
- 3.3.1. Einstellung des Partialdrucks PO2
- $\bullet$  4.2. Logbuch (LOG).

#### **3.4. - Nullzeittauchgang.**

#### **3.4.1. - Aufstiegsgeschwindigkeit.**

Der Algorithmus des EDY Cressi-sub beinhaltet unterschiedliche Aufstiegsgeschwindig¬keiten, die je nach

Tauchtiefe variieren. Die Geschwindigkeit erscheint auf dem Display in Form einer Segmentanzeige unten rechts, gemäß der untenstehenden Tabelle:

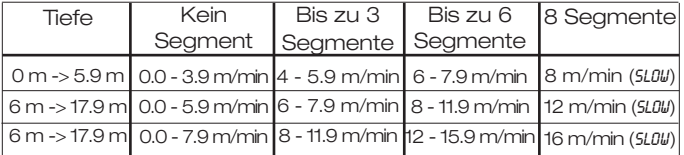

Falls beim Aufstieg die maximal zulässigen Geschwindigkeiten überschritten werden, erscheinen auf dem Display einige Segmente, die die steigende Aufstiegsgeschwindigkeit anzeigen und es ertönt ein Warnsignal. Gleichzeitig blinkt auf dem  $\mathcal{L}$  $\mathcal{L}$  Display (Abb. 18) das Icon (*SLOW*), ebenso wie die Segmentanzeige für die Aufstiegsgeschwindigkeit und die aktuelle Tiefe.

In diesem Fall sollten Sie den Aufstieg stoppen, bis der Schriftzu (5LOU) auf dem Display erloschen ist und der Computer in den Normalstatus zurückgekehrt ist.

 **GEFAHR:** Bei zu hoher Aufstiegsgeschwindigkeit wird die Gefahr einer Dekompressionserkrankung um ein Vielfaches erhöht! Cressi-sub empfiehlt, am Ende jedes Tauchgangs bei 3-6 m einen Sicherheitsstopp (so genannter "safety stop") von 3-5 min einzuhalten, der durch den Tauchcomputer gesteuert wird (siehe Kapitel 3.4.2).

**WICHTIG:** Führen Sie keinesfalls nach einer Oberflächenpause einen weiteren Tauchgang durch, wenn der Schriftzug (SLOW) angezeigt wird. Die Berechnungen für den folgenden Tauchgang könnten aufgrund der Überschreitung der maximalen Aufstiegsgeschwindigkeit ungültig sein!

Weitere Kapitel zum Thema:

- 2.7.3. Einstellung der Maßeinheiten
- 3.4.2. Sicherheitsstopp Safety Stop
- $\bullet$  4.2. Logbuch (LOG).

#### **3.4.2. - Sicherheitsstopp - Safety Stop (**STOP**).**

 $E$  $D$ <sup>+</sup> ist so programmiert, dass nach jedem Tauchgang in über 10 m Tiefe automatisch ein Sicherheitsstopp angezeigt wird, wie allgemein von Tauchschulen und jüngsten Untersuchungen zur Tauchphysiologie empfohlen wird. Dieser computerunterstützte Stopp wird in einer Tiefe zwischen 6 und 3 m abgehalten, für die vom Computer angezeigte Dauer.

**BEACHTE:** Cressi-sub empfiehlt am Ende jedes Tauchgangs einen Sicherheitsstopp (so genannter "safety stop") von 3-5 min. auf 3-6 m.

Der Sicherheitsstopp wird durch das Icon (STOP) im unteren Teil des Displays angezeigt (Abb. 13); außerdem erscheinen auf dem Display die Zeit des Sicherheitsstopps in Minuten und die Tiefe in m oder ft.

Der Sicherheitsstopp ist nicht obligatorisch, allerdings wird seine Durchführung nach jedem Tauchgang dringend empfohlen. Unbedingt notwendig ist er, wenn die maximale Aufstiegsgeschwindigkeit mehrere Male überschritten wurde. In diesem Fall gibt  $\epsilon$ DY einen besonders langen Stopp vor, der strikt eingehalten werden sollte, um Gesundheitsrisiken zu vermeiden.

 **GEFAHR:** Viele Taucher haben die Gewohnheit, am Ende des Sicherheitsstopps schnell aufzutauchen, zum Teil sogar durch Aufblasen des Tarierjackets. Dies ist ein schwerer Fehler, der zu Dekompressionsunfällen führen kann. Die

letzten Meter bis zur Oberfläche gelten in der Tat als die schwierigsten, da hierbei sehr große Druckschwankungen auftreten. Das Zurücklegen der Strecke zwischen dem Sicherheitsstopp und der Oberfläche sollte daher immer mindestens eine Minute dauern.

Weitere Kapitel zum Thema:

- 2.7.3. Einstellung der Maßeinheiten
- 3.4.1. Aufstiegsgeschwindigkeit

## **3.4.3. – Dekompressionsalarm.**

Wenn die verbleibende Nullzeit, die auf dem Display durch das Icon "n. ", angezeigt wird, unter 3 Minuten sinkt (Abb. 19) sendet einen Warnton aus und das Display blinkt mehrere Sekunden lang. Dadurch wird signalisiert, dass der Taucher dabei ist, die Nullzeit zu überschreiten, und einen Dekompressionstauchgang durchführen muss.

Weitere Kapitel zum Thema:

• 3.5. - Dekompressionstauchgang

## **3.5. - Dekompressionstauchgang (**DECO**).**

 **GEFAHR:** Verwenden Sie dieses Gerät niemals für Tauchgänge außerhalb der Sicherheitsgrenze! Cressi-sub rät von der Benutzung dieses Computers für dekompressionspflichtige Tauchgänge ab.

Falls Sie dennoch gezwungen sein sollten, eine Dekompression durchzuführen, kann Ihnen EDY Cressi-sub alle notwendigen Informationen für einen korrekten Aufstieg und die entsprechenden Dekompressionsphasen liefern. Wenn Sie den Nullzeitbereich verlassen, sendet der Computer einen mehrere Sekunden langen Warnton aus und gleichzeitig wechselt das Display (siehe Abbildung 20), um Ihnen folgende Informationen zu liefern:

- $(1)$  Das Icon (*DECO*) auf dem Display ersetzt das Icon  $\mathbb{R}$  **II**  $\mathbb{R}$  und zeigt an, dass Sie den Nullzeitbereich verlassen haben und Dekompressionsstopps durchführen müssen.
- 2 Tiefe des ersten Dekompressionsstopps (der tiefste, auch "ceiling" genannt) in Metern (m) oder Fuß (ft). Dieser variiert zwischen mindestens 3 m und maximal 99 m, ansteigend in 3 m-Schritten.
- 3 Dauer des ersten (tiefsten) Dekompressionsstopps in Minuten
- (4) Icon (**TOTAL**) zeigt die gesamte Dekompressionszeit inklusive Aufstiegszeiten an, d.h. die Zeit bis zum Erreichen des ersten (tiefsten) Stopps unter Einhaltung der Aufstiegsgeschwindigkeit, PLUS die Zeit für diesen Dekostopp und weitere Stopps in anderen Tiefen. **PLUS** die Zeit, die zum Erreichen der Oberfläche nach Einhaltung der Dekompressionszeiten notwendig ist.
- 5 Icon "DIVE. T" zur Anzeige der Tauchzeit
- 6 Balkendiagramm, das die während des Tauchgangs aufgenommene Stickstoffmenge anzeigt: diese erlischt erst, wenn das nächste Icon *DECO*" erscheint. "

 **GEFAHR:** Die Höhe der Dekompressionsstopps darf KEINESFALLS überstiegen werden!

Um diese Situation zu vermeiden, sollten Sie sich immer geringfügig unterhalb der vorgesehenen Dekompressionsstufe aufhalten.

**BEACHTE:** Vergessen Sie nicht, dass bei Dekompressionsstopps eine höhere Gasmenge für die Beendigung des Tauchgangs benötigt wird.

Bei hohem Seegang kann es mitunter schwierig sein, die vorgegebene Dekompressionsstufe einzuhalten. Cressi-sub empfiehlt in diesem Fall, den der Oberfläche am nächsten gelegenen Dekompressionsstopp auf einer Tiefe von ca. 4-5 m einzulegen. Dadurch verlängert sich die Dekompressionszeit ein wenig, wird jedoch von  $\equiv$ D+ automatisch berechnet.

#### Weitere Kapitel zum Thema:

- 2.7.3. Einstellung der Maßeinheiten
- 3.1. Luft-Tauchgang ( $\text{DIVE}$   $\mathbf{F}_{\mathbf{F}}$ ).
- 3.2. Nitrox-Tauchgang
- 3.4.1. Aufstiegsgeschwindigkeit
- 3.3.3. Anzeige der CNS-Toxizität
- 3.3.4. PO2-Alarm
- $\bullet$  4.2. Logbuch (LOG).

#### **3.5.1. - Alarm bei ausgelassenem Dekompressionsstopp**

Falls Sie aus irgendeinem Grund den Dekompressionsstopp "verpassen" und die vom Computer angezeigte Höhe überschreiten, ertönt ein Warnsignal und zur gleichen Zeit blinkt das Display so lange, bis Sie mindestens die für den Dekompressionsstopp vorgegebene Tiefe (allgemein ceiling genannt) erreicht haben oder noch tiefer abgetaucht sind (Abb. 21a).

Der Computer gibt eine Zeit von höchstens 3 Minuten vor, um diese gefährliche Situation zu bereinigen, begleitet von einem kontinuierlichen Warnton. Wenn der Taucher nach einigen Minuten noch nicht zu der vom Computer vorgegebenen Dekompressionstiefe zurückgekehrt ist, wird  $\epsilon$ D+ in den Fehlerstatus "Error" (Abb. 21b) versetzt und kann für die folgenden 48 Stunden nicht mehr als Tauchcomputer verwendet werden. Die einzigen weiterhin verfügbaren Funktionen sind:

Set Alarm -> Dual Time -> Log -> Hist -> Profile -> PC -> Set Time

Der Status ermöglicht jedoch die Übertragung der im Speicher von  $\equiv$   $\Box$  enthaltenen Daten über die Schnittstelle (mit der Funktion  $PL \in D+$  und optionaler Schnittstelle).

 **GEFAHR:** In diesem Fall können in den folgenden 48 Stunden keine Tauchgänge durchgeführt werden.

Wenden Sie sich beim Auftreten von Symptomen einer Dekompressionserkrankung umgehend an DAN oder ein Zentrum für hyperbare Medizin und schildern Sie den Tauchgang so genau wie möglich.

Weitere Kapitel zum Thema:

- 3.1. Luft-Tauchgang ( $\text{DIVE}$   $\mathbf{F}$   $\mathbf{r}$ ).
- 3.2. Nitrox-Tauchgang
- 3.3.3. Anzeige der CNS-Toxizität
- 3.3.4. PO2-Alarm
- 3.5. Dekompressionstauchgang
- $\bullet$  4.2. Logbuch (LOG).
- 4.5. Datentransfer auf PC: Schnittstelle mit kompatiblem PC

### **3.6.- Programm** GAGE **(Tiefenmesser/Timer)**

Der Cressi-sub Tauchcomputer  $\epsilon$  p ist mit einem GRGE -Programm (oder Tiefenmesser/Timer) ausgestattet, für die Fälle, in denen das Instrument für Tauchgänge verwendet werden soll, die nach Tabelle oder mit Hilfe von Dekompressionssoftware berechnet wurden. Beachten Sie, dass EDY, im Programm GRGE, keine Sättigungs- und Entsättigungszeiten berechnen kann und nur als Basisinstrument zur Anzeige von Tiefe und Tauchzeit sowie einiger weiterer Daten dient. In diesen Fällen müssen die Tauchgänge mit einer speziellen Dekompressionssoftware bzw. gemäß den vorgesehenen Tabellen geplant werden.

In diesem Zusammenhang möchte Cressi-sub Sie darauf

hinweisen, dass Sporttauchgänge innerhalb der Sicherheitsgrenzen und bis zu einer Tiefe von 40 m durchgeführt werden sollten: bei einer Überschreitung dieser Grenzwerte wird das Risiko von Dekompressionserkrankungen stark erhöht!

WICHTIG: Der Cressi-sub Tauchcomputer EDY wurde lediglich für die Verwendung im Rahmen von Sporttauchgängen entwickelt und ist nicht für den professionellen Einsatz mit langen Tauchzeiten und erhöhtem Risiko von Dekompressionserkrankungen geeignet.

 **GEFAHR:** Cressi-sub rät kategorisch davon ab, Tauchgänge mit anderen Gasgemischen als Luft durchzuführen, ohne dass ein spezieller Tauchkurs absolviert wurde. Die Nichteinhaltung dieser Regel ist mit Gefahren für den Taucher verbunden, die zu schweren körperlichen Schäden und im äußersten Fall sogar zum Tode führen können.

Das Tauchprogramm GRGE" von EDY aktiviert bei Überschreiten einer Tiefe von 1,2 m automatisch die Funktionen Tiefenmesser/Timer und zeigt folgende Informationen auf dem Display an (Abb.22):

- Aktuelle Tiefe in Metern (m) oder Fuß (ft). Der Messbereich des Tiefenmessers wird auf 199,9 m erweitert.
- Tauchzeit in Minuten und Sekunden, angezeigt durch das Icon "DIVE T"
- Maximale Tiefe in Metern (m) oder Fuß (ft), angezeigt durch das Icon "MAX"
- 4 Segmentanzeige für die Aufstiegsgeschwindigkeit
- 5 Icon für Tiefenalarm (falls auf ON gestellt siehe 2.5.1)

6 Icon für Berechnungsprogramm GAGE

7 Icon für Timer

Weitere Kapitel zum Thema:

• 2.5. - Einstellung der Parameter für das Programm GRGE (oder Tiefenmesser/Timer)

- 2.7.1. Tiefenalarm
- 2.7.2. Einstellung von Datum und Uhrzeit
- 2.7.3. Einstellung der Maßeinheiten
- 3.6.1. Aktivierung der Timer-Funktion
- 4.1.2. Oberflächenpause nach Tauchgang mit Programm GAGE.
- 4.2.2. Logbuch Programm GRGE.
- 4.3.2. Tauchgangs-History Programm GRGE.

## **3.6.1. - Aktivierung der Timer-Funktion**

Während eines Tauchgangs mit dem GAGE Programm kann durch Drücken der Taste D ( $\leq \leq \tau$ ) die Timer-Funktion aktiviert werden, d.h. es wird ein Chronograph eingeschaltet. Während der gesamten Zeit, in der die Funktion aktiviert ist, blinkt das entsprechende Icon (Abb. 23) auf dem Display. Um den Timer auszuschalten, drückt man erneut die Taste D ( $\equiv \equiv \uparrow$ ); um die Zeitanzeige des Timers zu aktivieren, drückt man die Taste A ( $mD =$ ). Auf dem Display erscheinen (Abb. 24):

- 1 Zeitanzeige Timer in Stunden, Minuten und Sekunden;
- 2 Maximale Tiefe in Metern (m) oder Fuß (ft);
- Aktuelle Wassertemperatur in °C oder °F;

Außerdem kann die Uhrzeit in Stunden und Minuten angezeigt werden, indem man die Taste C (seuect) gedrückt hält.

Um den Timer auf Null zu stellen, muss man die Taste D (SET) länger als drei Sekunden gedrückt halten. Wie in Abbildung 25 gezeigt, erscheint auf dem Display für einige Sekunden das blinkende Icon "TRES", um anzuzeigen, dass der Timer des GAGE-Programms auf Null gestellt wurde.

Falls während des Tauchgangs aufgrund unzureichender Lichtverhältnisse das Display nur schlecht ablesbar ist, kann zu jeder Zeit die Hintergrundbeleuchtung eingeschaltet werden, indem man die Taste B  $(LI\rightarrow HT)$  drückt. Die Hintergrundbeleuchtung des Displays bleibt 5 Sekunden eingeschaltet und kann beliebig oft aktiviert werden. Wenn Sie die Hintergrundbeleuchtung nur ab und zu verwenden, wirkt sich dies kaum auf den Batterieverbrauch aus.

**WICHTIG:** Nach einem Tauchgang, der mit der Funktion GAGE durchgeführt wurde (Tiefenmesser-Timer), kann das Programm FAEE 48 Stunden lang nicht aktiviert werden.

Weitere Kapitel zum Thema:

- 2.7.3. Einstellung der Maßeinheiten
- 3.6. Programm GRGE (oder Tiefenmesser/Timer)

#### **3.7. - Programm** FAEE **(oder Apnoe)**

Der Cressi-sub Computer  $\equiv$   $\equiv$   $\equiv$   $\equiv$  ist mit einem Programm FAEE (oder Apnoe) ausgestattet, für Taucher, die das Instrument für Apnoe-Tauchgänge verwenden wollen, nachdem sie die notwendigen Techniken angemessen erlernt haben.

**WICHTIG:** (oder Apnoe) ausgestattet, für Taucher, die das Instrument für Apnoe-Tauchgänge verwenden wollen, nachdem sie die notwendigen Techniken angemessen erlernt haben.

**BEACHTE:** Vor allem die Durchführung langer und tiefer Apnoe-Tauchgänge kann Risiken bergen, z.B. für eine Synkope nach einem verlängerten Apnoe-Tauchgang, die einen plötzlichen und gefährlichen Bewusstseinsverlust auslösen kann.

 **GEFAHR:** Cressi-sub empfiehlt, nach einem Gerätetauchgang keinesfalls einen Apnoe-Tauchgang durchzuführen. Nach Beendigung eines Gerätetauchgangs ist eine Pause von mindestens zwei Stunden ratsam, bevor man erneut einen Apnoe-Tauchgang durchführt. Dieser darf in jedem Fall die maximal zulässige Tiefe von fünf Metern (16ft) nicht überschreiten.

In Kap. 3.3. wurde bereits erklärt, wie die Einstellungen für das Programm FREE auf dem Tauchcomputer  $\equiv$  D+ durchgeführt werden; dieser schaltet sich automatisch ein, sobald er unter Wasser getaucht wird. In diesem Fall aktiviert sich der Kontakt "E" des Computers und das Display zeigt, je nach Situation, folgende Informationen an:

- a) Bildschirmansicht beim ersten Apnoe-Tauchgang des Tages (Abb. 31-a):
- 1 Aktuelle Tiefe in Metern (m) oder Fuß (ft);
- 2 Letzte Apnoezeit in Minuten und Sekunden, angezeigt durch das Icon "DIVE T.":
- 3 Max. Tiefe des letzten Apnoe-Tauchgangs in Metern (m) oder Fuß (ft), angezeigt durch das Icon "MAX".
- 4 GESAMTANZAHL der im Laufe des Tages durchgeführten Apnoe-Tauchgänge;

 $(5)$  Icon FREE.

**BEACHTE:** Die Gesamtanzahl der im Laufe des Tages durchgeführten Apnoe-Tauchgänge wird um Mitternacht automatisch vom Computer gelöscht. Die History der Apnoe-Tauchgänge eines Tages kann aber auch in jedem beliebigen Moment gelöscht werden, siehe dazu die Anweisungen in Kapitel 3.7.2.

- b) Bildschirmansicht bei den darauf folgenden Apnoe-Tauchgängen (Abb. 31-b):
- 1 Aktuelle Tiefe in Metern (m) oder Fuß (ft);
- 2 Letzte Apnoezeit in Minuten und Sekunden, angezeigt durch das Icon "DIVE T":
- 3 Max. Tiefe des letzten Apnoe-Tauchgangs in Metern (m) oder Fuß (ft), angezeigt durch das Icon "MAX";
- 4 GESAMTANZAHL der im Laufe des Tages durchgeführten Apnoe-Tauchgänge;

### 5 Icon FAEE.

Bei einer Tiefe von über 1,2 m aktiviert das FAEE-Programm die Berechnung. Das Display ändert sich nun (siehe Abb. 32), um folgende Informationen anzuzeigen, die im Sekundentakt aktualisiert werden:

- $(1)$  Aktuelle Tiefe in Metern (m) oder Fuß (ft);
- 2 Apnoezeit in Minuten und Sekunden, angezeigt durch das Icon "DIVE T"
- 3 Max. Tiefe in Metern (m) oder Fuß (ft), angezeigt durch das Icon ..MAX"
- 4 Segmentanzeige für die Aufstiegsgeschwindigkeit
- 5 Icon FAEE.

Weitere wichtige Informationen können aufgerufen werden, indem man während des Tauchgangs die Taste A ( $m = \pm 1$ ) gedrückt hält. Angezeigt werden (Abb.33):

- 1 Maximale Tiefe des Apnoe-Tauchgangs in Metern (m) oder Fuß (ft);
- 2 Wassertemperatur in Grad C° oder °F;
- 3 Icon Alarm Apnoezeit (falls programmiert);
- 4 Icon Tiefenalarm (falls programmiert)

Hält man die Taste C ( $s = c + c$ ) gedrückt, wird die aktuelle Uhrzeit in Stunden und Minuten angezeigt, siehe Abbildung 34.

Falls während des Tauchgangs aufgrund unzureichender Lichtverhältnisse das Display nur schlecht ablesbar ist, kann zu jeder Zeit die Hintergrundbeleuchtung eingeschaltet werden, indem man die Taste B  $(L \rhd H + \rhd)$  drückt. Die Hintergrundbeleuchtung des Displays bleibt 5 Sekunden eingeschaltet und kann beliebig oft aktiviert werden. Wenn Sie die Hintergrundbeleuchtung nur ab und zu verwenden, wirkt sich dies kaum auf den Batterieverbrauch aus.

Das Programm FAEE bleibt eingestellt, bis der Benutzer die Einstellung ändert.

**BEACHTE:** Wenn auf  $\epsilon$  p+ das Programm DIVE (Apnoe) eingestellt ist, ist es möglich, auf das Programm GAGE (sowohl mit Luft als auch mit sauerstoffangereichertem Gemisch) umzuschalten. Die Einstellung des Programms dagegen ist für die auf den letzten Apnoe-Tauchgang folgenden 48 Stunden nicht möglich.

 **GEFAHR:** Cressi-sub empfiehlt, Apnoe-Tauchgänge keinesfalls nach Gerätetauchgängen durchzuführen. Nach einem Gerätetauchgang sollte eine Pause von mindestens zwei Stunden eingehalten werden, bevor man erneut einen Apnoe-Tauchgang absolviert. Dieser darf in jedem Fall eine Tiefe von maximal fünf Metern (16 ft) nicht überschreiten.

Weitere Kapitel zum Thema:

- 2.6. Einstellung der Parameter für das Programm FREE (oder Apnoe)
- 2.7.1. Tiefenalarm
- 2.7.2. Einstellung von Datum und Uhrzeit
- 2.7.3. Einstellung der Maßeinheiten
- 3.7.1. Oberflächenpause nach Apnoe (SURF) / Apnoe-History (HIST)
- 3.7.2. Reset Apnoe-History (HIST)
- 4.1.3. Oberflächenpause nach Apnoe-Tauchgang mit Programm FAEE.
- 4.2.3. Logbuch Programm FAEE.
- 4.3.3. Tauchgangs-History Programm FAEE.

#### **3.7.1. - Oberflächenpause nach Apnoe (SURF)/ Apnoe-History (**HIST**)**

Taucht man auf weniger als 1,2 m auf, zeigt das Display des Computers  $\epsilon$ D+ (solange dieser unter Wasser ist, d.h. der Kontakt "E" aktiviert ist) folgende Informationen an (Abb. 35-a):

- 1 Oberflächenzeit (bzw. "Erholungszeit") in Minuten (1a) und Sekunden (1b);
- (2) Letzte Apnoezeit in Minuten und Sekunden, angezeigt durch das Icon "DIVE T.";
- 3 Max. Tiefe des letzten Apnoe-Tauchgangs in m oder ft, angezeigt durch das Icon "MAX".
- 4 GESAMTANZAHL der im Laufe des Tages durchgeführten Apnoe-Tauchgänge;
- 5 Aktuelle Tiefe in Metern (m) oder Fuß (ft).

Die gleichen Informationen werden auch dann angezeigt, wenn der Computer aus dem Wasser genommen und der Kontakt "E" deaktiviert wird. In diesem Fall wechselt das Display (siehe Abbildung 35-b) und es erscheinen:

- 1 Oberflächenzeit (bzw. "Erholungszeit") in Minuten (1 a) und Sekunden (1 b);
- Letzte Apnoezeit in Minuten und Sekunden, angezeigt durch das Icon "DIVE T.":
- (3) Max. Tiefe des **letzten** Apnoe-Tauchgangs in m oder ft, angezeigt durch das Icon "MAX".

Durch Drücken der Taste D ( $\equiv \equiv \uparrow$ ) kann man direkt auf die History-Seite der durchgeführten Apnoe-Tauchgänge (HIST) zugreifen, die folgende Informationen enthält (Abb. 36.):

- 1 GESAMTANZAHL der im Laufe des Tages durchgeführten Apnoe-Tauchgänge;
- 2 Max. Tiefe, die im Laufe des Tages während eines Apnoe-Tauchgangs erreicht wurde, in m oder ft;
- 3 Längste Apnoezeit im Laufe des Tages in Minuten und Sekunden, angezeigt durch das Icon "MAX DIVE T".

Durch erneutes Drücken der Taste D (ser) kehrt man zur Hauptseite mit der aktuellen Uhrzeit zurück (Abb. 37.); drückt man die Taste D ( $5E$ T) noch einmal, erscheint die Seite mit den Oberflächenangaben (siehe Abb. 35-b).

Falls der Computer erneut unter Wasser getaucht und der Kontakt "E" aktiviert wird, werden weiterhin die gleichen Werte angezeigt, wobei sich das Display gemäß Abbildung 35-a ändert.

Wenn nach dem letzten Apnoe-Tauchgang 10 Minuten an der Oberfläche vergangen sind, ändert sich das Display, je nachdem, ob der Computer unter Wasser getaucht wird oder nicht. Im ersten Fall wird der Kontakt "E" aktiviert und das

Display wechselt gemäß Abb. 31-b; wird der Computer dagegen aus dem Wasser genommen, kehrt das Display auf die in Abb. 37 dargestellte Hauptseite zurück, sobald 10 Minuten seit dem letzten Apnoe-Tauchgang an der Oberfläche vergangen sind.

#### Weitere Kapitel zum Thema:

- 2.7.3. Einstellung der Maßeinheiten
- 3.7. Programm FREE (oder Apnoe)
- 3.7.2. Reset Apnoe-History (HIST)
- 4.3.3. Tauchgangs-History Programm FAEE

## **3.7.2 – Reset Apnoe-History (**HIST**)**

Die History der im Laufe des Tages durchgeführten Apnoe-Tauchgänge wird um Mitternacht automatisch vom Computer gelöscht, kann jedoch auch manuell auf Null gestellt werden. Dazu drückt man, bei aktivierter FAEE-Funktion, mehrere Male hintereinander die Taste A ( $m = 1$ , bis die entsprechende Seite (Abb. 36) erscheint. Nun die Taste C ( $s$ = $c$  $\epsilon$  $\rightarrow$  ) 5-6 Sekunden lang gedrückt halten: das gesamte Display blinkt und das Icon HIST wird durch "CLEA" (Abb. 38) ersetzt, bis die Daten in der History der Apnoe-Tauchgänge gelöscht sind (Abb. 39).

Da die Daten des FREE-Programms von EDY sehr häufig aktualisiert werden (sekündlich), ist die Reset-Funktion hier besonders wichtig, damit der verfügbare Speicherplatz nicht zu schnell aufgebraucht wird.

**BEACHTE:** Dieser Arbeitsschritt kann mit EDY nur in der HIST-Funktion des FAEE-Programms durchgeführt werden.

**BEACHTE:** Die Löschung der Apnoe-History hat keinerlei Einfluss auf die Daten, die über die PC-Schnittstelle herunter geladen werden können.

Weitere Kapitel zum Thema:

- 3.7.1. Oberflächenpause nach Apnoe (SURF)/Apnoe-History (HIST)
- 4.3.3. Tauchgangs-History Programm FAEE
- 4.5. Datentransfer auf PC: Schnittstelle mit kompatiblem PC

# **4) An der Oberfläche 1986<br>Dach dem Tauchgang 1986**

 $G$  Cressi-sub

#### **4. - An der Oberfläche nach dem Tauchgang/ Datenmanagement**

In diesem Kapitel werden alle so genannten "Oberflächenfunktionen" behandelt, d.h. die Verwaltung der Daten nach einem Tauchgang mit dem Computer  $\equiv$ DY. Über die Funktionen:

• (LOG) - Logbuch (Kap. 4.2.); (HIST) - Tauchgangs-History (Kap. 4.3.); (PAOF) - Tauchprofil (Kap. 4.4.) und den Datentransfer auf PC über eine (optionale) Schnittstelle (Kap. 4.1.2) verwaltet der Computer  $\epsilon$ D+ die entsprechenden Tauchparameter aller eingestellten Programme. Jedes Tauchprogramm hat eine eigene History, die vom Taucher über die oben aufgelisteten Funktionen innerhalb des jeweils ausgewählten Programms verwaltet werden kann.

### **4.1. - An der Oberfläche nach dem Tauchgang.**

#### **4.1.1. - Oberflächenpause nach Tauchgang mit Programm DIVE**.

Wenn man nach einem mit dem **DIVE-Programm** absolvierten Tauchgang auf weniger als 1,2 m auftaucht und die Taste C  $(5ELECT)$  il display fornisce le sequenti informazioni (fig. 26):

- 1 Entsättigungszeit in Stunden und Minuten, anzeigt durch das Icon ( DESAT );
- (2) Icon Flugverbot "Don't Fly" ( $\blacktriangleleft$ ).

Solange dieses Symbol  $\bigstar$  angezeigt wird, sollten sie keine Flugreisen antreten oder sich an Orte begeben, die höher liegen als jener, an dem der Tauchgang durchgeführt wurde.

**WICHTIG:** DAN (Divers Alert Network) und UHMS (Undersea and Hyperbaric Medical Society) empfehlen folgendes: nach Nullzeittauchgängen sollte man vor einer Flugreise eine Wartezeit zwischen 12 und 24 Stunden einhalten, nach einem Dekompressionstauchgang oder anstrengenden Wiederholungstauchgängen eine Wartezeit von 48 Stunden.

- 3 Oberflächenzeit in Stunden und Minuten mit Anzeige der bisherigen Oberflächenpause durch das Icon (
- 4 Balkendiagramm zur Darstellung der Stickstoffsättigung nach einem Tauchgang.

**BEACHTE:** Falls ein Tauchgang nach weniger als 10 Minuten Oberflächenpause begonnen wird, interpretiert diesen erneuten Tauchgang als Fortsetzung des vorherigen, d.h. die Tauchgangsnummer ändert sich nicht und die Tauchzeit wird zu der Zeit des vorherigen Tauchgangs hinzugerechnet.

**BEACHTE:** Tauchgänge dagegen, die mindestens 10 Minuten nach der Oberflächenpause durchgeführt wer den, gelten als eigenständiger Tauchgang.

Drückt man viermal hintereinander die Taste A ( $mD \equiv$ ), wird das Programm zur Planung von Tauchgängen aufgerufen, das auf dem Display durch das Icon (PLAN) angezeigt wird (Abb. 7c), wie bereits in Kap. 2.4.2. beschrieben. Diesmal werden die geänderten Nullzeiten mit Berücksichtigung der Stickstoffmenge angezeigt, die sich nach den vorhergehen den Tauchgängen noch im Gewebe befindet. Die Nullzeiten der Wiederholungstauchgänge sind kürzer als die des ersten Tauchgangs.

**BEACHTE:** Bei Verwendung des Berechnungsprogramms GAGE (Tiefenmesser/Timer) sowie des Programms FAEE wird die Funktion PLAN deaktiviert.

Wenn die Entsättigungszeit beendet ist, erscheint die Balkenanzeige für den Reststickstoff transparent, d.h. es ist kein Reststickstoff mehr vorhanden, der sich auf die folgenden Tauchgänge auswirken könnte.

Weitere Kapitel zum Thema:

- 2.4.2. Planung des Tauchgangs.
- 3.1. Luft-Tauchgang ( $\text{DIVE}$   $\mathbf{F}$   $\mathbf{r}$ ).
- 3.2. Nitrox-Tauchgang

### **4.1.2. - Oberflächenpause nach Tauchgang mit Programm** GAGE**.**

Wenn man nach einem Tauchgang mit dem GAGE-Programm auf weniger als 1,2 m auftaucht, liefert der Tauchcomputer keine Entsättigungsdaten. Für die folgenden 48 Stunden nach dem Ende des Tauchgangs mit dem GRGE. Programm kann das Instrument keine Sättigungs-bzw. Entsättigungszeiten berechnen. Die Dauer dieser Oberflächenzeit wird in Stunden und Minuten angezeigt, gekennzeichnet durch das Icon SURF T (Abb.27).

**WICHTIG:** In den 48 Stunden, die auf einen Tauchgang mit dem Programm GRGE (Tiefenmesser-Timer) folgen, kann der Tauchcomputer mit dem Programm DIVE keine Sättigungs- und Entsättigungszeiten berechnen.

Weitere Kapitel zum Thema:

• 3.6 - Programm GRGE (oder Tiefenmesser/Timer).

#### **4.1.3. - Oberflächenpause nach Tauchgang mit Programm** FREE

Taucht man auf weniger als 1,2 m auf, zeigt das Display des Computers  $\epsilon$   $\epsilon$   $\rightarrow$  (solange dieser im Wasser ist, d.h. der Kontakt "E" aktiviert ist) folgende Informationen an (Abb. 35-a):

- 1 Oberflächenzeit (bzw. "Erholungszeit") in Minuten (1a) und Sekunden (1b);
- 2 **Letzte** Apnoezeit in Minuten und Sekunden, angezeigt durch das Icon ..DIVE T.":
- 3 Max. Tiefe des **letzten** Apnoe-Tauchgangs in m oder ft., angezeigt durch das Icon "MAX".
- 4 GESAMTANZAHL der im Laufe des Tages durchgeführten Apnoe-Tauchgänge;
- 5 Aktuelle Tiefe in Metern (m) oder Fuß (ft).

Die gleichen Informationen werden auch dann angezeigt, wenn der Computer aus dem Wasser genommen und der Kontakt "E" deaktiviert wird. In diesem Fall wechselt das Display (siehe Abbildung 35-b) und es erscheinen:

Oberflächenzeit (bzw. "Erholungszeit") in Minuten (1 a) und Sekunden (1 b);

- (2) Letzte Apnoezeit in Minuten und Sekunden, angezeigt durch das Icon "DIVE T.";
- (3) Max. Tiefe des letzten Apnoe-Tauchgangs in m oder ft, angezeigt durch das Icon "MAX".

Durch Drücken der Taste D (sen) kann man direkt auf die History-Seite der durchgeführten Apnoe-Tauchgänge (HIST) zugreifen, die folgende Informationen enthält (Abb.36):

- 1 GESAMTANZAHL der im Laufe des Tages durchgeführten Apnoe-Tauchgänge;
- 2 Max. Tiefe, die im Laufe des Tages während eines Apnoe-Tauchgangs erreicht wurde, in m oder ft;
- 3 Längste Apnoezeit im Laufe des Tages in Minuten und Sekunden, angezeigt durch das Icon "MAX DIVE T".

Durch erneutes Drücken der Taste D ( $\equiv \equiv \uparrow$ ) kehrt man zur Hauptseite mit der aktuellen Uhrzeit zurück (Abb.37); drückt man die Taste D ( $=$  $=$  $\tau$ ) noch einmal, erscheint die Seite mit den Oberflächenangaben (siehe Abb. 35-b).

Falls der Computer erneut unter Wasser getaucht und der Kontakt "E" aktiviert wird, werden weiterhin die gleichen Werte angezeigt, wobei sich das Display gemäß Abbildung 35-a ändert.

Wenn nach dem letzten Apnoe-Tauchgang 10 Minuten an der Oberfläche vergangen sind, ändert sich das Display, je nachdem, ob der Computer unter Wasser getaucht wird oder nicht. Im ersten Fall wird der Kontakt "E" aktiviert und das Display ändert sich gemäß Abb. 31-b; wird der Computer dagegen aus dem Wasser genommen, kehrt das Display auf die in Abb. 37 dargestellte Hauptseite zurück, sobald 10 Minuten seit dem letzten Apnoe-Tauchgang an der Oberfläche vergangen sind.

#### Weitere Kapitel zum Thema:

- 2.7.3. Einstellung der Maßeinheiten
- 3.7. Programm FAEE (oder Apnoe)
- 3.7.2. Reset Apnoe-History (HIST)
- 4.3.3. Tauchgangs-History Programm FREE

## **4.2. - Logbuch (**LOG**).**

## **4.2.1. – Logbuch Programm** DIVE**.**

Der Cressi-sub Tauchcomputer ∈ D+ speichert die Daten der vergangenen 30 Tauchstunden (oder der letzten 60 Tauchgänge), die mit dem Programm DIVE durchgeführt wurden. Die Daten werden alle 30 Sekunden in das Logbuch übertragen. Um das Logbuch zu öffnen, mehrmals hintereinander die Taste A ( $m = 1$ ) drücken, bis auf dem Display das Icon (LOG) erscheint.

**BEACHTE:** Tauchgänge, die kürzer als das Speicherintervall für die Daten sind, werden nicht übertragen.

Das Logbuch von  $\equiv \Box \Psi$  ist eine äußerst vielseitige Funktion zur Anzeige kompletter Datenserien zurückliegender Tauchgänge. Sie werden auf getrennten Seiten und in umgekehrter zeitlicher Reihenfolge angezeigt, d.h. der letzte Tauchgang zuerst.

Auf der Hauptseite des Displays unten (Abb. 40) erscheint die Funktion (LOG), die bald darauf von der Nummer des Tauchgangs und der Bildschirmseite abgelöst wird. Sie lautet 1/3, d.h. die erste von drei verfügbaren Logbuchseiten für diesen Tauchgang.

Auf dem Display erscheinen folgende Informationen:

1 Jahr des Tauchgangs.

2 Datum des Tauchgangs (Monat und Tag) - bei mehreren Tauchgängen an einem Tag wird in Klammern die Nummer des jeweiligen Tauchgangs angezeigt.

**BEACHTE:** Der erste Tauchgang einer Tagesserie von Tauchgängen wird mit einer 1 in Klammern dargestellt (d.h. dive 1), der zweite mit 2 (dive 2) usw.

- Maximale Tiefe in m oder ft.
- 4 Tauchgangsnummer: die Daten des letzten Tauchgangs werden zuerst angezeigt. Wenn mehr als 60 Tauchgänge durchgeführt wurden, werden die am weitesten zurückliegenden Tauchgänge gelöscht.
- 5 Balkendiagramm zur Darstellung des Sättigungsgrades am Ende des Tauchgangs: bleibt der Wert im "grünen" Bereich, so wurde der Tauchgang ohne Dekompression (Nullzeittauchgang) durchgeführt. Wenn der Wert in den "roten" Bereich fällt, wurde ein dekompressionspflichtiger

Tauchgang durchgeführt.

- 6 Anzeige der Höhenlage (Luftdruckbereich) des Tauchgangs (siehe Kap. 2.2.).
- 7 Wenn ein Tauchgang mit EANx-Gemisch Nitrox durchgeführt wurde, erscheint der Schriftzug (Wittex).
- 8 Graphische Darstellung der CNS-Toxizität (siehe Kap. 3.3.3.).

Auf allen drei Bildschirmen werden auch die Icons der eventuell während des Tauchgangs ausgelösten Alarmmeldungen angezeigt, wie z.B.:

(PO2) (PO2-Alarm); (SLOW) (maximale Aufstiegsgeschwindigkeit überschritten) usw.

Um die zweite Logbuchseite anzuzeigen, muss einfach die Taste D (SET) gedrückt werden. Die Anzeige der Seitennummer ändert sich von 1/3 auf 2/3, d.h. die zweite von drei verfügbaren Logbuchseiten für diesen Tauchgang.

Auf der zweiten Logbuchseite werden folgende Informationen angezeigt (Abb. 41):

- 1 Uhrzeit, zu der der Tauchgang begonnen wurde bzw. der Computer eine Tiefe von mehr als 1,2 m erreicht hat und die Berechnung der Tauchzeit aktiviert wurde;
- 2 Uhrzeit, zu der der Tauchgang beendet wurde bzw. der Computer die Tiefe 1,2 m überschritten hat;
- Durchschnittliche Tauchtiefe (AVE) in m oder ft.
- 4 Gesamte Tauchzeit in Minuten, angezeigt durch das Icon "DIVE T."

Um auf die erste Logbuchseite zurückzukehren, genügt ein Druck auf die Taste C (SELECT). Um die dritte Logbuchseite anzuzeigen, die Taste D ( $\equiv \equiv \uparrow$ ) drücken. Die Seitennummer 2/3 wird durch 3/3 ersetzt, d.h. die dritte und letzte verfügbare Logbuchseite für diesen Tauchgang. Sie enthält folgende Informationen (Abb. 42):

- Anzeige des Gemischs, mit dem der Tauchgang durchgeführt wurde: bei einem Luft-Tauchgang erscheint der Schriftzug (Air), bei einem Nitrox-Tauchgang zeigt das Display den entsprechenden FO2% an;
- 2 Wassertemperatur der maximalen Tiefe in °C oder °F
- 3 Oberflächenpause seit dem letzten Tauchgang in Stunden und Minuten
- 4 Eventuelle Verwendung von Sicherheitsfaktoren (SF1/2)

Um die Logbuchseiten weiter zurückliegender Tauchgänge aufzurufen, erneut auf die Taste D (ser) drücken. Indem man die Taste gedrückt hält, kann man im Schnelldurchlauf jeweils die ersten Seiten früherer Tauchgänge aufrufen.

Auf die gleiche Weise kann man durch Drücken der Taste C (SELECT), die Logbuchseiten späterer Tauchgänge anzeigen bzw. im Schnelldurchlauf die ersten Seiten aller nachfolgenden Tauchgänge aufrufen, indem man die Taste gedrückt hält.

Weitere Kapitel zum Thema:

- 2.4.1. Einstellung der Tauchparameter für das Programm DIVE
- 2.7.2. Einstellung von Datum und Uhrzeit
- 2.7.3. Einstellung der Maßeinheiten
- 3.1. Luft-Tauchgang ( $\text{DIVE}$   $\mathbf{F}$   $\mathbf{r}$ )
- 3.2. Nitrox-Tauchgang
- 3.3.3. Anzeige der CNS-Toxizität
- 3.3.4. PO2-Alarm
- 3.4.1. Aufstiegsgeschwindigkeit
- 4.1.1. Oberflächenpause nach Tauchgang mit Programm DIVE.

#### **4.2.2. – Logbuch Programm** GAGE**.**

Der Cressi-sub Tauchcomputer EDY speichert die Daten der vergangenen 30 Tauchstunden (oder der letzten 60 Tauchgänge), die mit dem Programm GAGE durchgeführt wurden. Die Daten werden alle 30 Sekunden in das Logbuch übertragen. Um das Logbuch zu öffnen, mehrmals hintereinander die Taste A ( $m = E$ ), drücken, bis auf dem Display das Icon (LOG) erscheint (Abb. 43).

**BEACHTE:** Tauchgänge, die kürzer als das Speicherintervall für die Daten sind, werden nicht übertragen.

Das Logbuch von  $\epsilon$ D+ ist eine äußerst vielseitige Funktion zur Anzeige kompletter Datenserien zurückliegender Tauchgänge. Sie werden auf getrennten Seiten und in umgekehrter zeitlicher Reihenfolge angezeigt, d.h. der letzte Tauchgang zuerst.

Auf der Hauptseite des Displays (Abb. 43) erscheint die Funktio (LOG) auf der folgende Informationen angezeigt werden:

- 1 Icon GAGE gemäß dem eingestellten Programm
- 2 Jahr des Tauchgangs
- Datum des Tauchgangs (Monat und Tag) bei mehreren Tauchgängen an einem Tag wird in Klammern die Nummer des jeweiligen Tauchgangs angezeigt.

**BEACHTE:** Der erste Tauchgang einer Tagesserie von Tauchgängen wird mit einer 1 in Klammern dargestellt (d.h. dive 1), der zweite mit 2 (dive 2) usw.

- 4 Maximale Tiefe in m oder ft.
- 5 Tauchgangsnummer: die Daten des zuletzt durchgeführten Tauchgangs werden zuerst angezeigt. Wenn die Zahl der Tauchgänge 60 überschreitet, werden die am weite-

sten zurückliegenden Tauchgänge gelöscht.

- 6 Anzeige der Höhenlage (Luftdruckbereich) des Tauchgangs (siehe Kap. 2.2.)
- 7 Icon (SLOW) zeigt an, ob der Alarm für max. Aufstiegsgeschwindigkeit aktiviert wurde

Um die zweite Logbuchseite anzuzeigen, muss einfach die Taste D (SET) gedrückt werden. Die Anzeige der Seitennummer ändert sich von 1/3 auf 2/3, d.h. die zweite von drei verfügbaren Logbuchseiten für diesen Tauchgang. Auf der zweiten Logbuchseite werden folgende

Informationen angezeigt (Abb. 44):

- 1 Uhrzeit, zu der der Tauchgang begonnen wurde bzw. der Computer eine Tiefe von mehr als 1,2 m erreicht hat und das Programm zur Berechnung der Tauchzeit aktiviert wurde ("GAGE");
- 2 Uhrzeit, zu der der Tauchgang beendet wurde bzw. der Computer die Tiefe 1,2 m überschritten hat;
- 3 Durchschnittliche Tauchtiefe (AVE) in m oder ft.
- 4 Gesamte Tauchzeit in Minuten, angezeigt durch das Icon "DIVE T."

Um auf die erste Logbuchseite zurückzukehren, genügt ein Druck auf die Taste C (SELECT). Um die dritte Logbuchseite anzuzeigen, die Taste D ( $\equiv \equiv \uparrow$ ) drücken. Die Seitennummer 2/3 wird durch 3/3 ersetzt, d.h. die dritte und letzte verfügbare Logbuchseite für diesen Tauchgang. Sie enthält folgende Informationen (Abb. 45):

- 1 Wassertemperatur der maximalen Tiefe in °C oder °F
- 2 Oberflächenpause seit dem letzten Tauchgang in Stunden und Minuten

Um die Logbuchseiten weiter zurückliegender Tauchgänge aufzurufen, erneut auf die Taste D ( $\epsilon$  $\epsilon$  $\tau$ ) drücken. Indem man die Taste gedrückt hält, kann man im Schnelldurchlauf jeweils die ersten Seiten früherer Tauchgänge aufrufen.

Auf die gleiche Weise kann man durch Drücken der Taste C (SELECT), die Logbuchseiten späterer Tauchgänge anzeigen bzw. im Schnelldurchlauf die ersten Seiten aller nachfolgenden Tauchgänge aufrufen, indem man die Taste gedrückt hält.

Weitere Kapitel zum Them:

- 2.5. Einstellung der Parameter für das Programm GRGE (oder Tiefenmesser/Timer)
- 2.7.2. Einstellung von Datum und Uhrzeit
- 2.7.3. Einstellung der Maßeinheiten
- 3.6. Programm GRGE (oder Tiefenmesser/Timer).
- 4.1.2. Oberflächenpause nach Tauchgang mit Programm GRGE.

## **4.2.3. - Logbuch Programm** FAEE**.**

Der Cressi-sub Tauchcomputer EDY speichert die Daten der letzten, mit dem Programm FAEE durchgeführten Apnoe-Tauchgänge. Die Daten werden im Sekundenabstand im Logbuch registriert. Um diese Funktion an der Oberfläche zu aktivieren, die Taste A (mode), mehrmals nacheinander drücken, bis das Icon (LOG) auf dem Display erscheint (Abb.46).

**BEACHTE:** Die Speicherung der Anzahl der Tauchstunden mit der FAEE-Funktion variiert je nach Dauer des Apnoe-Tauchgangs. Trotz der Abtastrate von 1 Sekunde werden Apnoe-Tauchgänge unter 30 Sekunden nicht gespeichert, damit der verfügbare Speicher nicht zu schnell aufgebraucht wird.

Das Logbuch von  $\equiv$ D<sup>4</sup> ist eine äußerst vielseitige Funktion zur Anzeige kompletter Datenserien zurückliegender Apnoe-Tauchgänge. Sie werden auf getrennten Seiten und in umgekehrter zeitlicher Reihenfolge angezeigt, d.h. der letzte Tauchgang zuerst.

Auf der Hauptseite des Displays (Abb. 46) erscheint die Funktion (LOG), die bald darauf von der Nummer des Tauchgangs und der Bildschirmseite abgelöst wird. Sie lautet 1/3, d.h. die erste von drei verfügbaren Logbuchseiten für diesen Tauchgang.

Das Display enthält folgende Informationen:

1) Icon FREE gemäß dem eingestellten Programm

- 2 Jahr des Apnoe-Tauchgangs
- 3 Datum des Apnoe-Tauchgangs (Monat und Tag) bei mehreren Tauchgängen an einem Tag wird in Klammern die Nummer des jeweiligen Tauchgangs angezeigt.

**BEACHTE:** Der erste Apnoe-Tauchgang einer Tagesserie von Tauchgängen wird mit einer 1 in Klammern dargestellt (d.h. dive 1), der zweite mit 2 (dive 2) usw.

4 Maximale Tiefe des Apnoe-Tauchgangs in m oder ft.

5 Tauchgangsnummer: die Daten des zuletzt durchgeführten Tauchgangs werden zuerst angezeigt.

Um die zweite Logbuchseite anzuzeigen, muss einfach die Taste D (set) gedrückt werden. Die Anzeige der Seitennummer ändert sich von 1/3 auf 2/3, d.h. die zweite von drei verfügbaren Logbuchseiten für diesen Apnoe-Tauchgang.

Auf der zweiten Logbuchseite werden folgende Informationen angezeigt (Abb. 47):

- 1 Uhrzeit, zu der der Apnoe-Tauchgang begonnen wurde bzw. der Computer eine Tiefe von mehr als 1,2 m erreicht hat und das Programm zur Berechnung der Tauchzeit aktiviert wurde (FAEE);
- 2 Uhrzeit, zu der der Apnoe-Tauchgang beendet wurde bzw. der Computer die Tiefe 1,2 m überschritten hat;
- 3 Durchschnittliche Tauchtiefe (AVE) in m oder ft.
- Gesamte Apnoezeit in Minuten, angezeigt durch das Icon "DIVE T."

Um auf die erste Logbuchseite zurückzukehren, genügt ein Druck auf die Taste C (SELECT). Um die dritte Logbuchseite anzuzeigen, die Taste D (set) drücken. Die Seitennummer 2/3 wird durch 3/3 ersetzt, d.h. die dritte und letzte verfügbare Logbuchseite für diesen Apnoe-Tauchgang. Sie enthält folgende Informationen (Abb. 48):

- 1 Wassertemperatur der maximalen Tiefe in °C oder °F
- 2 Oberflächenpause seit dem letzten Apnoe-Tauchgang in Minuten und Sekunden
- 3 Gesamte Apnoezeit in Minuten (Abb. 3-a) und Sekunden (Abb. 3-b), angezeigt durch das Icon "DIVE T."

Um die Logbuchseiten weiter zurückliegender Apnoe-Tauchgänge aufzurufen, erneut auf die Taste D ( $5E$ T) drücken. Indem man die Taste gedrückt hält, kann man im Schnelldurchlauf jeweils die ersten Seiten früherer Apnoe-Tauchgänge aufrufen.

Auf die gleiche Weise kann man durch Drücken der Taste C (SELECT), die Logbuchseiten späterer Tauchgänge anzeigen bzw. im Schnelldurchlauf die ersten Seiten aller nachfolgenden Apnoe-Tauchgänge aufrufen, indem man die Taste gedrückt hält.

#### Weitere Kapitel zum Thema:

- 2.6. Einstellung der Parameter für das Programm FAEE (oder Apnoe)
- 2.7.2 Einstellung von Datum und Uhrzeit
- 2.7.3. Einstellung der Maßeinheiten
- 3.7. Programm FREE (oder Apnoe)

• 4.1.3. - Oberflächenpause nach Apnoe-Tauchgang mit Programm FAEE

## **4.3. – Tauchgangs-History (**HIST**).**

## **4.3.1. - Tauchgangs-History Programm DIVE.**

Der Cressi-sub Tauchcomputer  $\equiv$  D+ verfügt auch über eine History der mit dem Programm DIVE, durchgeführten Tauchgänge, in Form der Speicherfunktion (HIST). Um diese Funktion aufzurufen, so lange die Taste A ( $mD =$ ) drücken, bis auf dem Display das Icon (HIST) erscheint (Abb. 49). Dieses Programm enthält folgende Informationen:

- (1) Komplette Tauchzeit mit dem Programm DIVE, in Stunden;
- 2 Maximal erreichte Tiefe (in m oder ft.);
- 3 Gesamtanzahl der Tauchgänge, dargestellt durch das lcon "DIVE"

Die Funktion (HIST) kann bis zu 599 Tauchgänge speichern. Nach Erreichen dieser Anzahl beginnt der Zähler erneut bei Null.

**BEACHTE:** Die in der HIST-Funktion enthaltenen Werte können mit Hilfe der speziellen optionalen Schnittstellensoftware geändert werden.

Weitere Kapitel zum Thema:

- 2.7.2. Einstellung von Datum und Uhrzeit
- 2.7.3. Einstellung der Maßeinheiten
- $\bullet$  3.1. Luftauchgang (DIVE air).
- 
- 3.2. Nitrox-Tauchgang
- 4.1.2. Datentransfer auf PC: Schnittstelle mit kompatiblem PC.

#### **4.3.2. - Tauchgangs-History Programm** gage**.**

Der Cressi-sub Tauchcomputer  $\equiv$ D+ verfügt auch über eine History der mit dem Programm GAGE, durchgeführten Tauchgänge, in Form der Speicherfunktion (HIST). Um diese Funktion aufzurufen, so lange die Taste A ( $mD =$ ) drücken, bis auf dem Display des **GRGE** Programms das Icon HIST erscheint (Abb. 50).

Es werden folgende Informationen angezeigt:

- Komplette Tauchzeit mit dem Programm GRGE in Stunden;
- 2 Maximal erreichte Tiefe (in m oder ft);
- 3 Gesamtanzahl der Tauchgänge, dargestellt durch das Icon ..DIVE":
- Icon Programm GRGE

Die Funktion (HIST) kann bis zu 599 Tauchgänge speichern. Nach Erreichen dieser Anzahl beginnt der Zähler erneut bei Null.

**BEACHTE:** Die in der HIST-Funktion enthaltenen Werte können mit Hilfe der speziellen optionalen Schnittstellensoftware geändert werden.

Weitere Kapitel zum Thema:

- 2.7.2. Einstellung von Datum und Uhrzeit
- 2.7.3. Einstellung der Maßeinheiten
- 3.6. Programm  $6RGE$  (oder Tiefenmesser/Timer)
- 4.5. Datentransfer auf PC: Schnittstelle mit kompatiblem PC

### **4.3.3. - Apnoe-Tauchgangs-History Programm** FAEE**.**

Der Cressi-sub Tauchcomputer  $\in$ D<sub>Y</sub> verfügt auch über eine History der mit dem Programm FAEE durchgeführten Apnoe-Tauchgänge, in Form der Speicherfunktion (HIST). Um diese Funktion aufzurufen, so lange die Taste A ( $mDE$ ) drücken, bis auf dem Display des FAEE-Programms das Icon (HIST) erscheint (Abb. 36). Es werden folgende Informationen angezeigt:

GESAMTANZAHL der im Laufe des Tages durchgeführten Apnoe-Tauchgänge;

- 2 Max. Tiefe, die im Laufe des Tages während eines Apnoe-Tauchgangs erreicht wurde, in m oder ft;
- 3 Längste Apnoezeit im Laufe des Tages in Minuten und Sekunden, angezeigt durch das Icon "MAX DIVE T".

Die History der im Laufe des Tages durchgeführten Apnoe-Tauchgänge wird um Mitternacht automatisch vom Computer gelöscht. Sie kann jedoch auch in jedem beliebigen Moment auf Null gestellt werden. Dazu hält man die Taste (SELECT) 5-6 Sekunden lang gedrückt: das gesamte Display blinkt und das Icon HIST wird durch "CLEA" (Abb. 38) ersetzt, bis die Daten in der Apnoe-History gelöscht sind (Abb. 39).

Da die Daten des FREE-Programms von EDY sehr häufig aktualisiert werden (sekündlich), ist diese Funktion hier besonders wichtig, damit der Computerspeicher nicht zu schnell aufgebraucht wird.

**BEACHTE:** Dieser Arbeitsschritt kann auf  $\in$ DY nur bei der Hist -Funktion des FAEE -Programms durchgeführt werden.

**BEACHTE:** Die Löschung der Apnoe-History hat keinerlei Einfluss auf die Daten, die über die PC-Schnittstelle herunter geladen werden können.

Weitere Kapitel zum Thema:

- 2.7.2. Einstellung von Datum und Uhrzeit
- 2.7.3. Einstellung der Maßeinheiten
- 3.6. Programm FAEE (oder Apnoe)
- 3.7.2. Reset Apnoe-History (HIST)
- 4.5. Datentransfer auf PC: Schnittstelle mit kompatiblem PC

## **4.4. - Tauchprofil (**PAOF**).**

Um den automatischen Bilddurchlauf der Geräte-oder Apnoe-Tauchgänge zu aktivieren, das entsprechende Programm aufrufen (DIVE, GAGE oder FAEE) und mehrmals hintereinander die Taste A ( $mDE$ ) drücken, bis das Icon (PROF) auf dem Display angezeigt wird (Abb. 51 a,b,c). Es erscheinen automatisch alle Informationen in Bezug auf:

- 1 aktuelle Tiefe in m oder ft
- 2 Anzeigezeit des Tauchprofils in Minuten für die Tauchgänge mit den Programmen DIVE/GRGE; (Abb. 51 a/b); in Sekunden für die Apnoe-Tauchgänge mit dem Programm FAEE (Abb. 51 c);

## 3 Datum des ausgewählten Tauchprofils

Auf diese Weise kann man, auch ohne optionale Schnittstelle, Punkt für Punkt das Profil des Geräte- oder Apnoe-Tauchgangs nachvollziehen. Der Bilddurchlauf des Tauchprofils bei Tauchgängen mit den Programmen DIVE/GRGE, erfolgt automatisch, mit einem Abstand von 30 Sek. zwischen einer Anzeige und der nächsten, bei Apnoe-Tauchgängen mit dem Programm FAEE mit einem Abstand von 1 Sekunde. Um das

Profil des vorherigen Tauchgangs aufzurufen, die Taste D (ser), drücken; um das Profil des nächsten Tauchgangs abzulesen, die Taste C (seuect) drücken.

Weitere Kapitel zum Thema:

- 2.7.2. Einstellung von Datum und Uhrzeit
- 2.7.3. Einstellung der Maßeinheiten
- 3.1. Luft-Tauchgang ( $\text{DIVE}$   $\mathbf{F}_{\mathbf{P}}$   $\mathbf{r}$ ).
- 3.2. Nitrox-Tauchgang
- 3.6. Programm GRGE (oder Tiefenmesser/Timer)
- 3.7. Programm FREE (oder Apnoe)
- 4.2. Logbuch
- 4.5. Datentransfer auf PC: Schnittstelle mit kompatiblem PC

### **4.5 – Datentransfer auf PC: Schnittstelle mit kompatiblem PC (**PC**).**

Der Cressi-sub Tauchcomputer EDY kann per Schnittstelle mit einem IBM-kompatiblen Computer mit folgenden Eigenschaften verbunden werden:

• Betriebssystem: Windows 98 zweite Ausgabe, Windows 2000, Windows ME, Windows XP (Windows® ist ein eingetragenes Markenzeichen von Microsoft Inc.);

- CPU: Pentium II 266 MHz oder höher;
- RAM von mindestens 64 MB oder höher (empfohlen);
- Bildschirmauflösung: 800x600 oder höher (empfohlen)

Wenn Sie die Hardware der Cressi-sub-Schnittstelle (optional) mit einem USB-Anschluss Ihres Computers verbinden und die entsprechende Software PC Logbook von Cressi (optional) installieren, können Sie alle Daten von  $\epsilon$ DY auf  $I$ hren PC überspielen. Dazu auf  $E$ D $+$  die Funktion "PC" aufrufen, indem man so lange die Taste B ( $m = E$ ), drückt, bis das Icon (PC) erscheint (Abb. 52).

**DEUTSCH DEUTSCH**

Folgen Sie nun den Anweisungen, um die Profile Ihrer Geräteoder Apnoe-Tauchgänge herunter zu laden und mit Hilfe der optionalen Schnittstelle neu zu bearbeiten, auszudrucken oder zu verändern. Die Schnittstelle kann auch für didaktische Zwecke benutzt werden, dank der Tauchsimulation der Schnittstellensoftware Cressi PC Logbook (optional).

Weitere Kapitel zum Thema:

- $\bullet$  4.2. Logbuch
- 4.3. Tauchgangs-History
- 4.4. Tauchprofil

## **4.6. - Reset des Tauchcomputers**

Der Computer kann komplett zurückgesetzt werden. Folgen Sie dazu den Anweisungen der Datei " EDY RESET.exe" im Utility-Programm der optionalen Schnittstellensoftware Cressi PC Logbook. Damit können alle Daten in Bezug auf die Stickstoffaufnahme der mit dem Programm DIVE durchgeführten Tauchgänge sowie die Daten der anderen Programme gelöscht werden.

**WICHTIG:** Durch die Resetfunktion werden alle laufenden Berechnungen in Bezug auf die Entsättigung gelöscht! Setzen Sie den Computer niemals zurück, wenn er noch für die Berechnung weiterer Tauchgänge verwendet werden soll!

**BEACHTE:** Logbuch, Tauchprofil und History bleiben auch nach der Rücksetzung des Tauchcomputers gespeichert.

Die Einstellungen werden auf die ab Werk eingegebenen Standardwerte zurückgesetzt (Programm Dive Air, d.h. FO2=21% und PO2=1,4 bar, Tiefenalarm auf 40 m eingestellt, deaktiviert).

Diese Funktion ist sehr nützlich, wenn der Tauchcomputer von Tauchschulen verliehen wird.

Vor Aktivierung des Programms  $\epsilon$ D+ RESET.exe folgend Anweisungen beachten:

## **RESET-UTILITY EDY**

1. Anwendung

Reset-Utility  $\epsilon$ DY

2. Funktion

Reset des Tauchcomputers.

Folgende Einstellungen und Berechnungen werden gelöscht:

- 1) Einstellung der Tauchgänge im DIVE, GRGE und FREE-Modus
- 2) Berechnung der Oberflächen- und Entsättigungszeit
- 3) PGT und OLI-Werte
- 4) Datensicherung

Folgende Einstellungen werden nicht gelöscht:

- 1) Aktuelles Datum und Uhrzeit
- 2) Einstellung der Werte FO2, PO2Max, Tiefenalarm,
- Tauchzeitalarm (fakultativ) und USF
- 3) Einstellung der Maßeinheit
- 3. Gebrauchsanweisung
	- A.) Installation

- PCLogbook V6.0 installieren, um den USB-Driver für die PC-Schnittstelleneinheit zu installieren

- das Utility-Programm auf den PC übertragen (es muss kein bestimmter Ordner angegeben werden)
- B.) Starten des Utility-Programms

Auf das Icon (EDY\_RESET.exe) klicken

Wenn das Programm die PC-Schnittstelleneinheit gefunden hat, erscheint folgendes Fenster

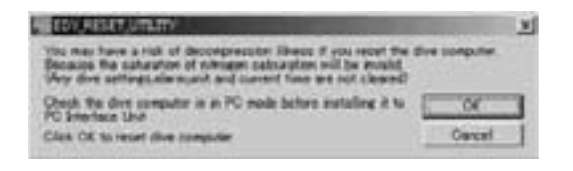

Wenn das Reset des Tauchcomputers abgeschlossen ist, erscheint das unten abgebildete Fenster; der Tauchcomputer wird nach dem PC-Modus in den Modus Einstellung Uhrzeit versetzt.

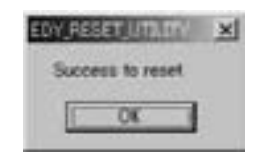

4. Fehlermeldungen

1) Der PC ist nicht mit der PC-Schnittstelle verbunden.

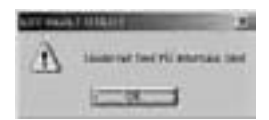

2) Der Tauchcomputer ist nicht mit der Schnittstelleneinheit verbunden oder der PC-Modus ist nicht eingestellt.

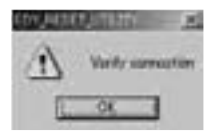

3) An die PC-Schnittstelle sind andere Tauchcomputer angeschlossen.

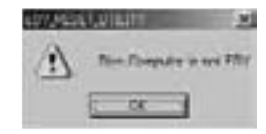

Weitere Kapitel zum Thema:

- 2.4. Einstellung der Parameter
- 2.5.2. Einstellung von Datum und Uhrzeit
- 2.7.3. Einstellung der Maßeinheiten
- 4. An der Oberfläche nach dem Tauchgang
- 4.2. Logbuch
- 4.3. Tauchgangs-History
- 4.4. Tauchprofil

### **5. - PFLEGE UND WARTUNG**

Der Cressi-sub Tauchcomputer  $\epsilon$ D+ wurde so entwickelt, dass er den extremen Bedingungen von Unterwassereinsätzen standhält. Dabei sollte nicht vergessen werden, dass es sich um ein Präzisionsinstrument handelt, das dementsprechend behandelt werden muss. Vermeiden Sie daher heftige Stöße und schützen Sie das Gerät vor starker Hitze. Waschen Sie den Computer nach der Verwendung immer mit Süßwasser ab und trocknen Sie ihn ab (das Gerät niemals einpacken, so lange es noch feucht ist). Vermeiden Sie unsanfte Berührungen mit schweren Ausrüstungsteilen, wie zum Beispiel Tauchgeräten.

**WICHTIG:** Bewahren Sie den Computer keinesfalls in der Nähe von Lösungsmitteln oder sonstigen Chemikalien auf. Trocknen Sie den Computer nicht mit Druckluft. Verwenden Sie den Computer in einer Überdruckkammer nur, wenn er sich im Wasser befindet.

**WICHTIG:** Das Gehäuse des Computers niemals öffnen und nicht versuchen, die Tasten oder den Drucksensor auszubauen.

**BEACHTE:** Spülen Sie das Gerät nach dem Gebrauch immer mit Süßwasser ab.

Die Tasten bedürfen keiner besonderen Wartung: keinesfalls mit Öl oder Sprays behandeln.

Der Computer sollte ausschließlich von Fachpersonal gewartet werden, das mit den entsprechenden Werkzeugen ausgestattet ist. KEINESFALLS Eingriffe an dem Gerät durchführen, wenn Sie nicht sicher sind, dies auf bestmögliche Weise tun zu können!

Bei eventuellen Funktionsstörungen sollte das Gerät keinesfalls verwendet werden. Wenden Sie sich an Ihren Cressisub-Händler, um den Computer prüfen zu lassen.

Falls das Display Anzeichen von Feuchtigkeit zeigt, wenden Sie sich umgehend an Ihren Cressi-sub-Händler, um den Computer prüfen zu lassen.

Ziehen Sie das Armband des Computers nicht zu fest zu, damit die Schlaufen, mit denen es am Gerät befestigt ist, nicht überstrapaziert werden.

Weitere Kapitel zum Thema:

- 5.1. Batteriewechsel
- 7. Garantie

#### **5.1. - Batteriewechsel**

Die Batterie muss von einem Fachhändler ausgewechselt werden, der mit den dazu notwendigen Werkzeugen ausgestattet ist. Nach jedem Batteriewechsel muss nämlich die Dichtigkeit des Gerätes geprüft werden, was dank einer speziellen Ausrüstung möglich ist, die nur von hoch qualifiziertem Fachpersonal bedient werden kann.

Die Batterie muss gewechselt werden, wenn auf dem Display das entsprechende Symbol für "Batterie leer" erscheint. sowohl blinkend als auch als ständige Anzeige (Abb. 4a-b), vgl. Beschreibung oben in dieser Anleitung.

**WICHTIG:** Beim Batteriewechsel gehen alle Daten in Bezug auf Entsättigung, Uhrzeit und Datum verloren. Stellen Sie Uhrzeit und Datum erneut ein, damit die Angaben im Logbuch korrekt sind. Wechseln Sie die Batterie nicht, während der Berechnung einer Entsättigung, da diese Daten ansonsten gelöscht werden. Sollte es dennoch notwendig sein, notieren Sie sich die auf dem Gerät angezeigte Restentsättigungszeit und führen Sie nach dem Batteriewechsel für diesen Zeitraum keine Tauchgänge durch. Nach dem Austausch der Batterie werden alle Eingaben auf die ab Werk eingestellten Werte zurückgesetzt (Programm Dive Air: FO2=21% und PO2=1,4 bar, Tiefenalarm auf 40 m, aber deaktiviert).

**BEACHTE:** Wir möchten darauf hinweisen, dass die durchschnittliche Batteriedauer von diversen Faktoren beeinflusst werden kann, zum Beispiel: Lagerzeit des Computers vor dem Erwerb, Tauchzeiten, Verwendung des Hintergrundlichts und Qualität der Batterie, deren Lebensdauer z.B. auch durch die Temperatur beeinflusst werden kann.

**WICHTIG:** Überprüfen Sie, dass das Gerät hermetisch dicht ist! Eventuelle Defekte bzw. Wassereintritt aufgrund eines falschen Batteriewechsels sind von der Garantie ausgeschlossen.

#### Weitere Kapitel zum Thema:

- 5.1. Pflege und Wartung<br>• 7 Garantie
- 7. Garantie

## **6. - TECHNISCHE EIGENSCHAFTEN**

**Algorithmus:** Buhlmann ZH-L12;

## **Berücksichtigte Gewebearten:** 12

**Gewebe-Halbwertzeiten:** 5 bis 640 Minuten

**Abmessungen und Gewicht:** Durchmesser: 51 mm - Höhe: 12 mm- Gewicht: 75 g

#### **Drucksensor:**

- Kalibriert in Salzwasser (im Süßwasser liegen die Tiefenangaben ca. 3% niedriger)
- thermokompensiert
- Messbereich mit Funktion DIVE: 0-99.9 m
- Messbereich mit Funktion GAGE/FAEE: 0-199.9 m
- Toleranzbereich: +/- 1% (T 20°C)
- Auflösung: 0,1m (von 0 m bis 99,9 m), 1m (von 100m bis

199,9m)

- Oberflächenpause: von 0 bis 48 Stunden
- Luftdrucküberwachung: von 0 bis 6000 m, wird alle 10 Minuten gemessen
- Tauchzeit: von 0 bis 599 min
- Abtastrate: 30 Sek. (Programme DIVE/GRGE); 1 Sek. (Programm FAEE)

## **THERMOMETER:**

- Auflösung: 1 °C
- Messbereich: -5 °C +40 °C
- Toleranzbereich: +/- 2 °C; Anpassung an Temperaturänderungen pro Min.

### **UHR:**

- Toleranzbereich: durchschnittlich +/- 10 Sek. pro Monat
- Zeitanzeige 12/24 Stunden

## **BATTERIE:**

Knopfzelle Li/MnO2 CR 2032, 3V. Durchschnittliche Lebensdauer: 2 Jahre (bei 50 Tauchgängen/Jahr)

**BEACHTE:** Wir möchten darauf hinweisen, dass die durchschnittliche Batteriedauer von diversen Faktoren beeinflusst werden kann, zum Beispiel: Lagerzeit des Computers vor dem Erwerb, Tauchzeiten, Verwendung des Hintergrundlichts und Qualität der Batterie, deren Lebensdauer z.B. auch durch die Temperatur beeinflusst werden kann.

#### **6.1. - DEKOMPRESSIONSTABELLEN**

Am Ende eines Tauchgangs verarbeitet der Computer die Daten für einen folgenden Tauchgang weiter. Dies ist möglich, da er die Stickstoffaufnahme und –abgabe auf Basis einer Reihe vorgegebener Gewebearten berechnet. Jedes dieser Gewebe nimmt den Stickstoff unterschiedlich schnell auf bzw. gibt ihn unterschiedlich schnell ab. Die verschiedenen Aufnahme-und Abgabegeschwindigkeiten werden durch die so genannte "Halbsättigungszeit" angezeigt (Zeit, in der 50% eines Gewebes gesättigt sind).  $\equiv$  DY Cressi-sub verwendet 12 verschiedene Gewebearten, anhand der das Rechenmodell alle Tauchgangsphasen, die Oberflächenpause und die Wiederholungstauchgänge kalkuliert.

#### **6.1.1. - Nullzeitentabelle für den ersten von mehreren Tauchgängen**

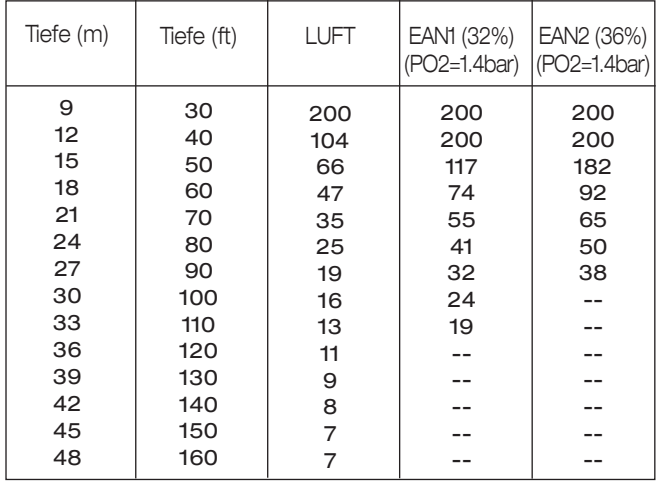

#### **7. - GARANTIE**

st nur in Italien mit einer 2-jährigen Garantie ab dem Kaufdatum abgedeckt. Kunden im Ausland werden gebeten, sich an ihren Cressi-Sub-Händler vor Ort zu wenden.

Die Garantie gilt nicht für Schäden, die durch Missbrauch, falsche Wartung, Nachlässigkeit oder Veränderungen/Reparaturen durch nicht autorisiertes Personal entstehen und verfällt automatisch, wenn die laut Anweisungen vorgeschriebenen Wartungsarbeiten nicht korrekt durchgeführt werden. Die Garantie kann vom Ersterwerber nicht auf Dritte übertragen werden und wird durch das Kaufdatum nachgewiesen (als Bestätigung dient das Datum auf der Rechnung bzw. dem Kassenbeleg). Alle Reparaturen, die nicht unter die Garantie fallen, werden auf Kosten des Eigentümers durchgeführt.

Die Garantieleistung gilt nicht für andere, von Fachhändlern oder Vertretern ausgestellte Dokumente oder Garantiescheine, die über den in dieser Garantie vorgesehenen Zeitraum hinausgehen.

Händler oder Vertreter sind nicht berechtigt, diese Garantie in irgendeiner Weise zu verändern bzw. durch eine zusätzliche Garantie zu ergänzen.

Im Fall einer Reklamation können Sie das Produkt kostenfrei an Ihren Cressi-sub-Händler oder einen autorisierten Kundendienstcenter schicken. Geben Sie dabei Namen und Adresse an und legen Sie den Kassenbeleg bzw. die Rechnung bei.

Bewahren Sie diese Gebrauchsanweisung immer in der Nähe des EDT Tauchcomputers auf.

OPERATION FLOW  $-Morma1-$ Tracking specializes **Unit Lignia** Timesa Hallmau. **Kent William** Tel Tox IIT bes **Die Flatus** Die fatthe feasibility between *Checked Bibogich* ٠ ۸ 医动作 A ٠ **MES MB4** the T 012 328 -305 S 12 12 ms We **RE ME** 345 945 murtua  $945$ 9% -and ₩  $\pm$  $41$  $\mathfrak{e}^+ \mathfrak{g}$ **Not-followaning** ٠ × CSupe URSH A.  $\epsilon$  $\Delta$ A Fun 2- is Township after sine ٠ **U Duch DORWING**  $-122$ ø 9.91.04 A Post-1-Ja films music law system of Eve-**Big Transity of Divis** 611.09 *Limiters to C Push* in il  $-$ 015-378 ٠ 515 *DISCUSSIONS* 945 Time DEMAND (SL DN) **The Pollans** w. ⊷ min **Selection** rheitat Mrspo **Ho Rooms Strips**  $-$ ۰ Edward D-Sat **Like Tex Pillers Hig** ¢ *FIFS* NYA **Educ Text SOBROSHOL** made a  $\sim$ DG'ik a  $\frac{1}{2} \frac{2\pi}{\sqrt{3}} \frac{1}{\sqrt{3}} = \frac{1}{2} \frac{2\pi}{\sqrt{3}} \frac{1}{\sqrt{3}}$ uki 週 × ü **10%** 瓜石 tion<sup>1</sup> <sup>44</sup> PRIM **Suit Ave** × -œ **HareTone Traile Alane** 1291, 229 Jun Die Tee and at **DECKY** Noted accountation showed Clay of Stay 10000<br>APat 2- is The mail:<br>BSLON palse A Push 3-Ta Tura mulk ÷ ×  $\mathbb{F}$  $\mathbb{C}$ **DY DK** \$11.00 28 196196 PC Turnisia **A Deb 2- in Time mode** Control Stup Rom \$6.00 Toy (67 p.c.) ٠ TIME MODE + tor a  $10.2$ A&COR.OR A Fush 2 - Is Take book DEMAND & ITS DAY SEMAND C (RL ON) **Diff.b.s.** 545 1/2 model 嘪 服务 a C Push 32 **805 EDI** Chue s 515 A Fueb ٠  $21$ **Holly Instruments Southern** -86 H w Ьij 595 ۱O хű w प्रा  $-$ **Citiest BOW** it... **Editor** week  $522$  mass of ۸ *<u>Instruments</u>* **Brooklyndick states** state "catalo" i the "criterishide. "cataloni web "catal  $\sim$ 

234

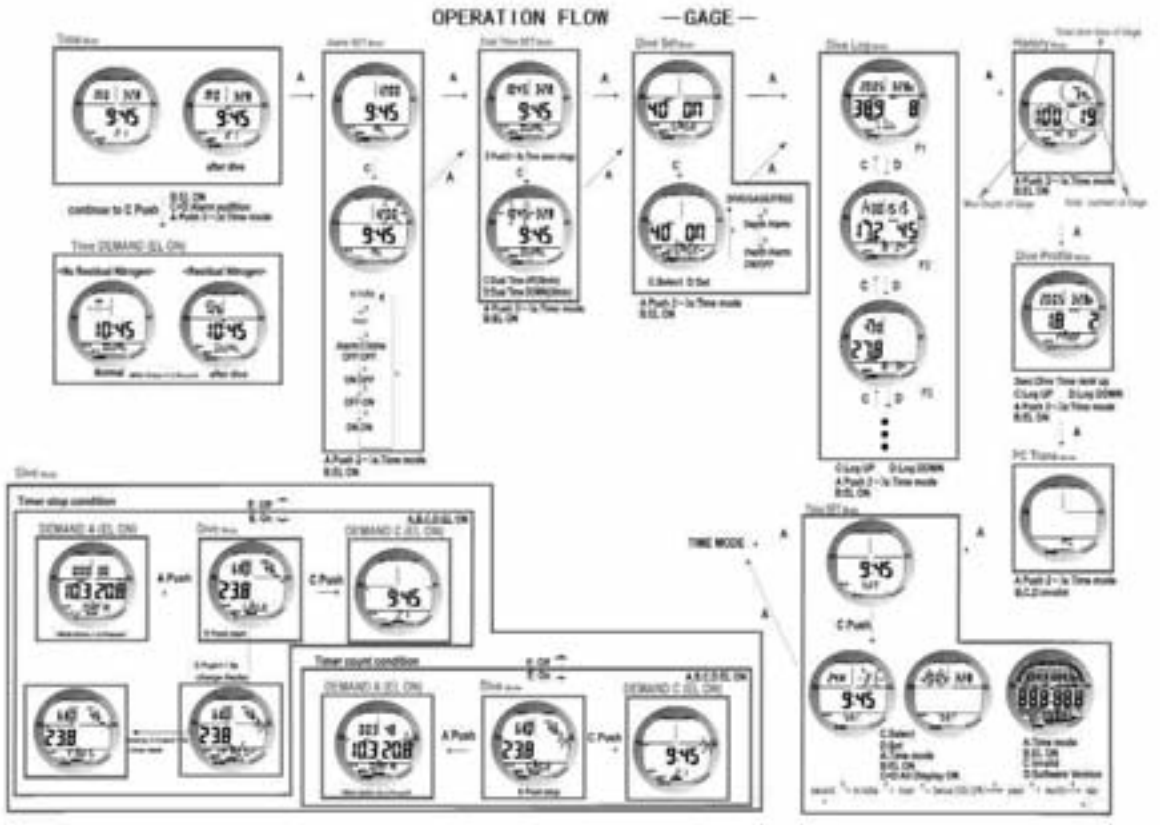

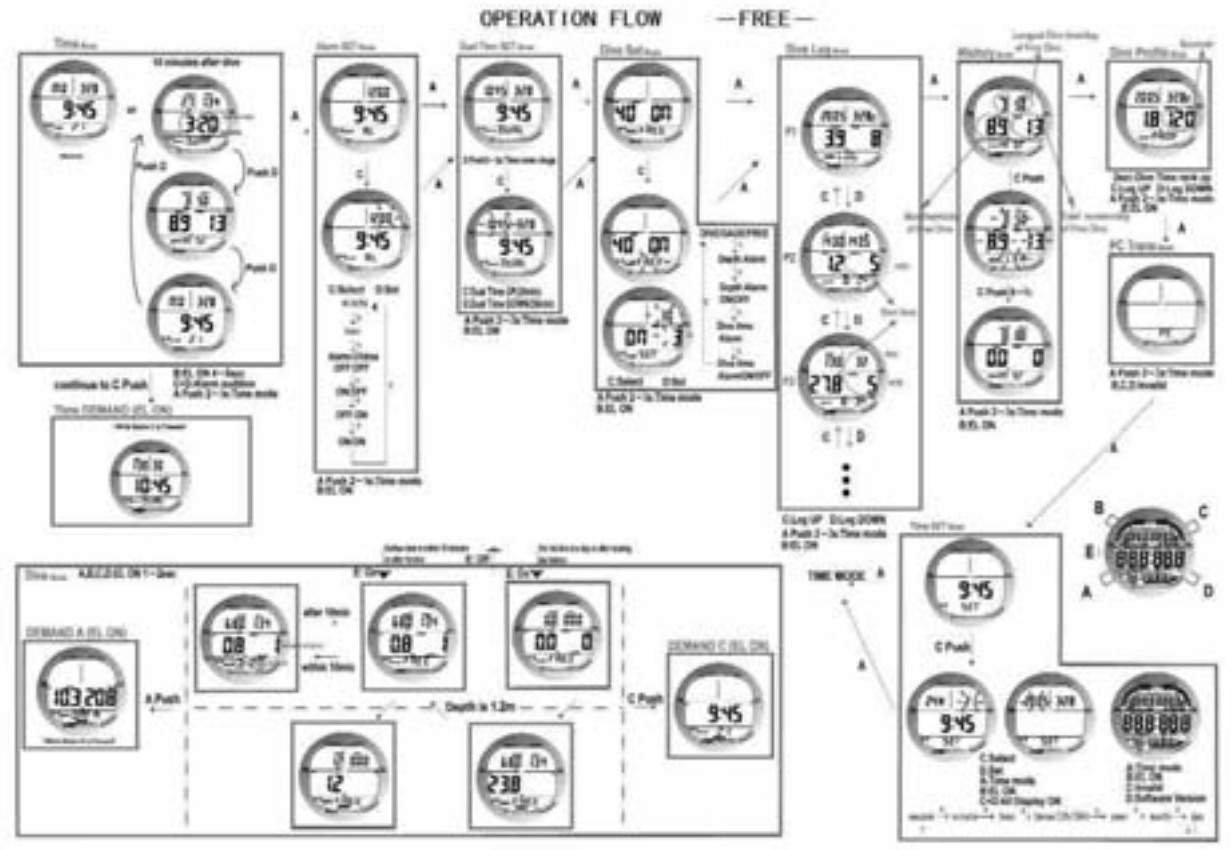

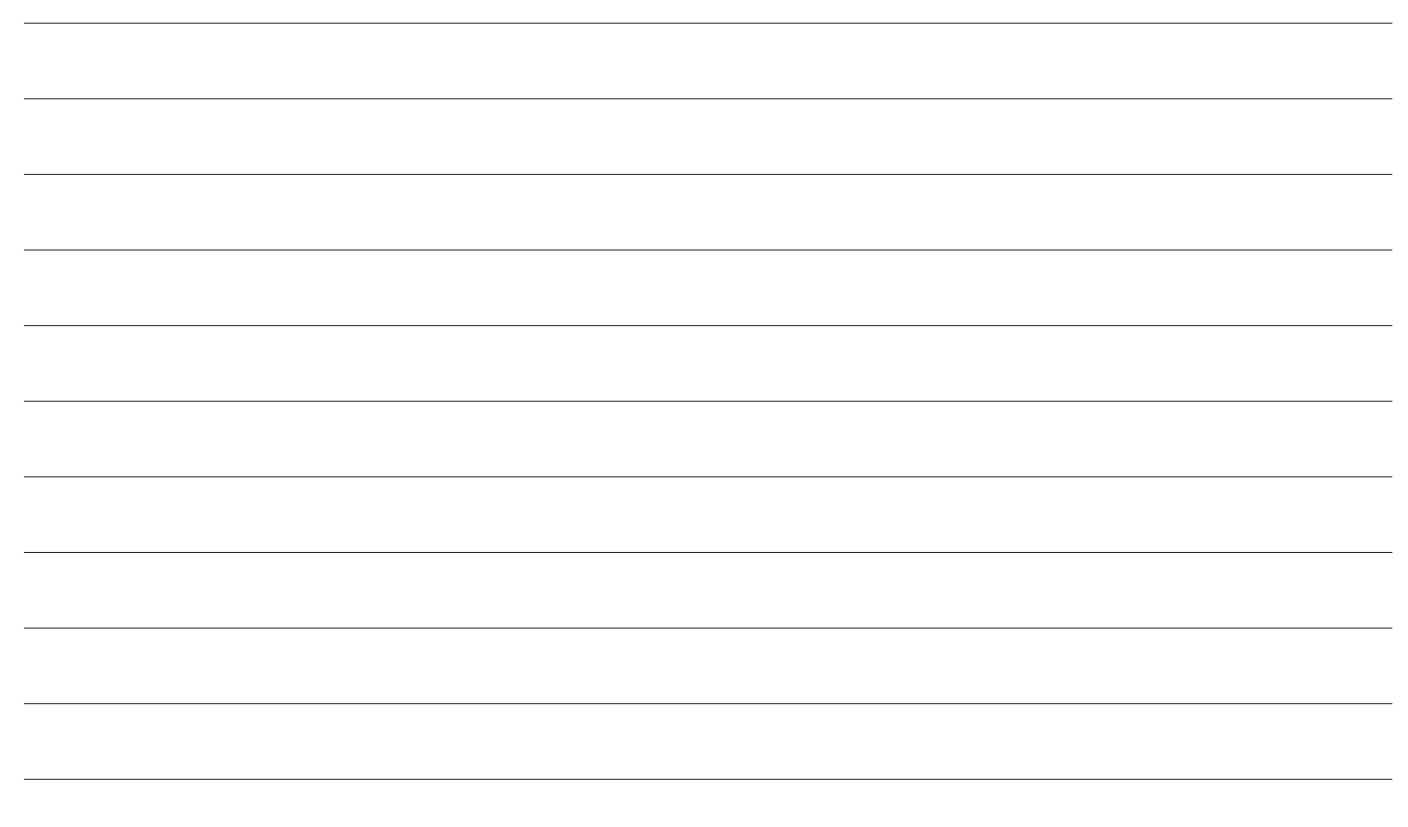

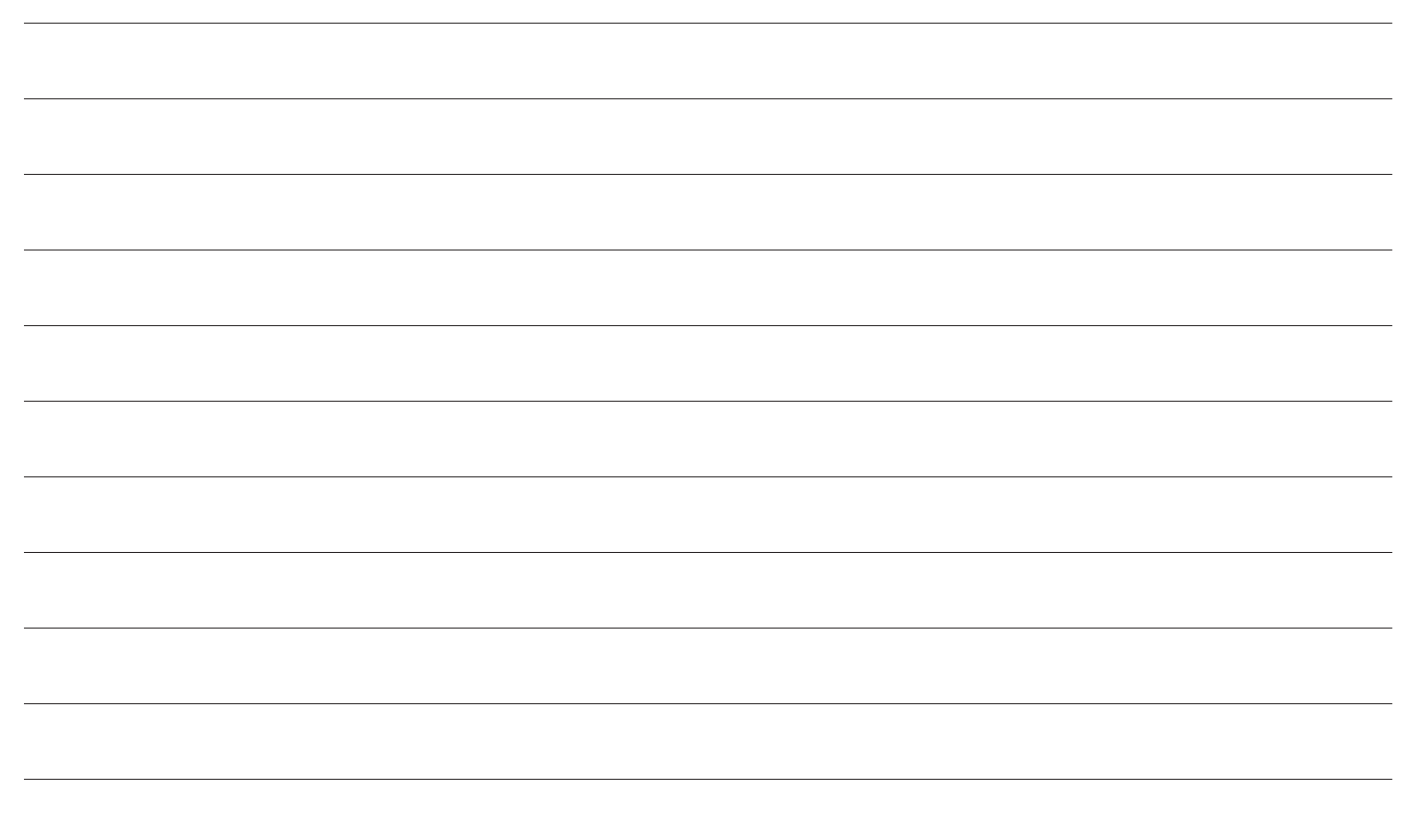

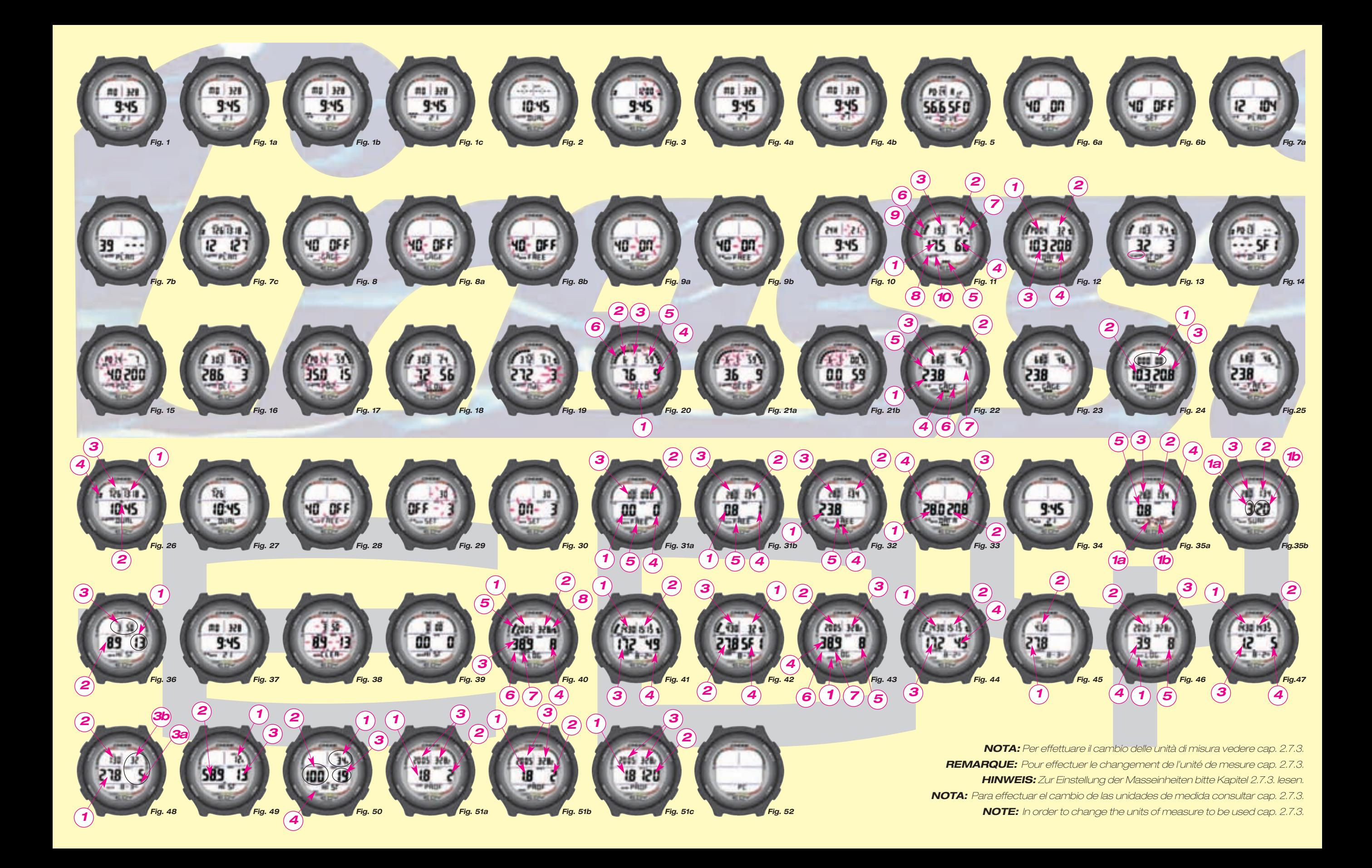

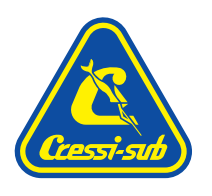

# Cressi-sub S.p.A. Via Gelasio Adamoli, 501 - 16165 - Genova - Italia Tel. (0) 10/830.791 - Fax (0) 10/830.79.220

E.mail: info@cressi-sub.it WWW: http://www.cressi-sub.it